# BT401 模块使用手册

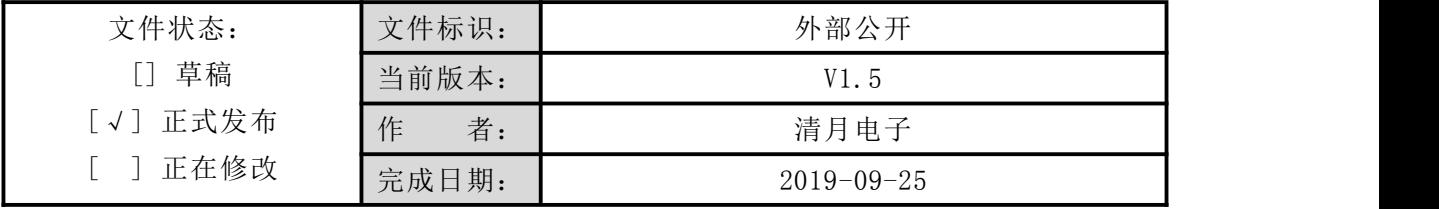

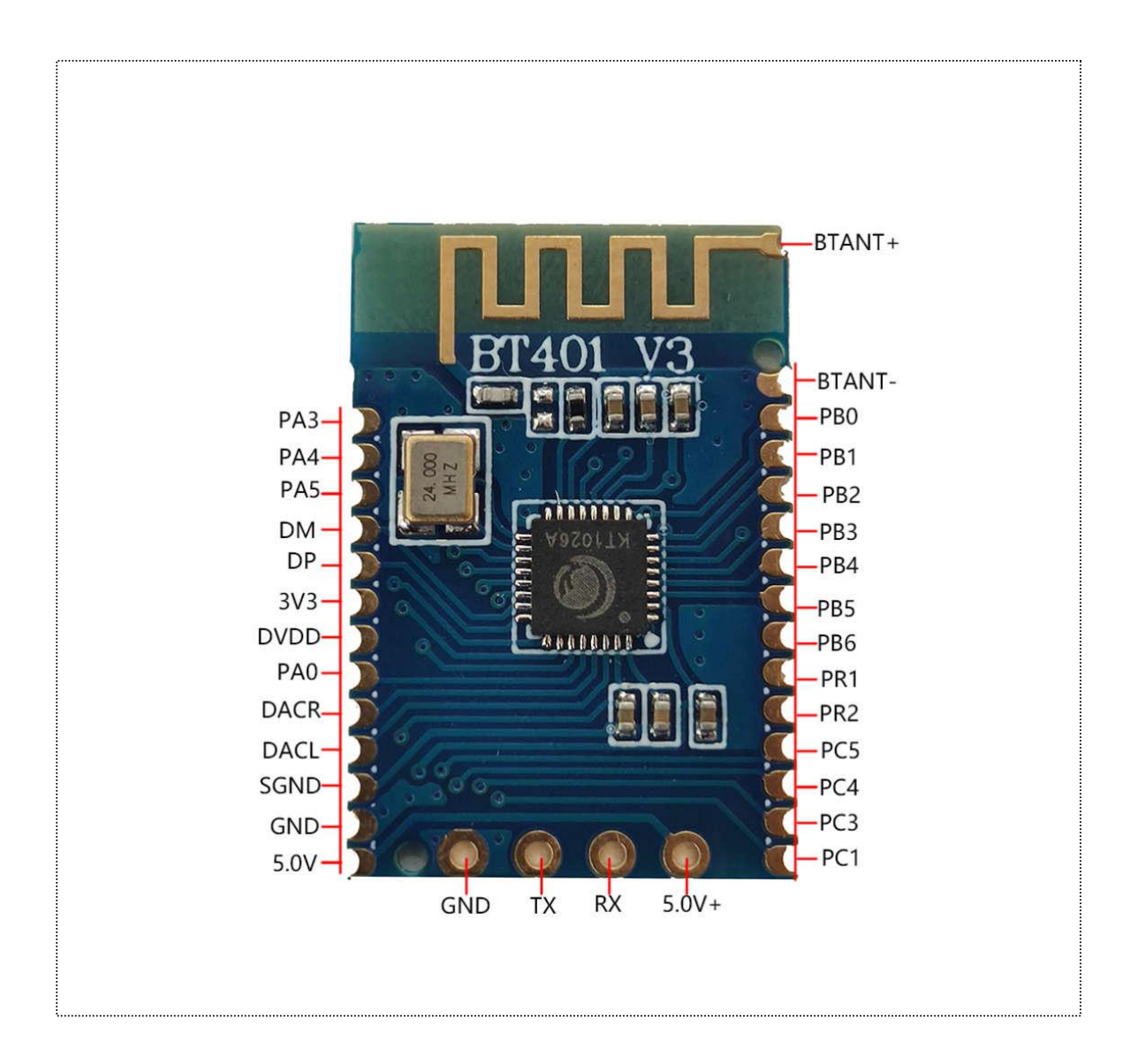

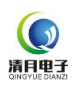

目录

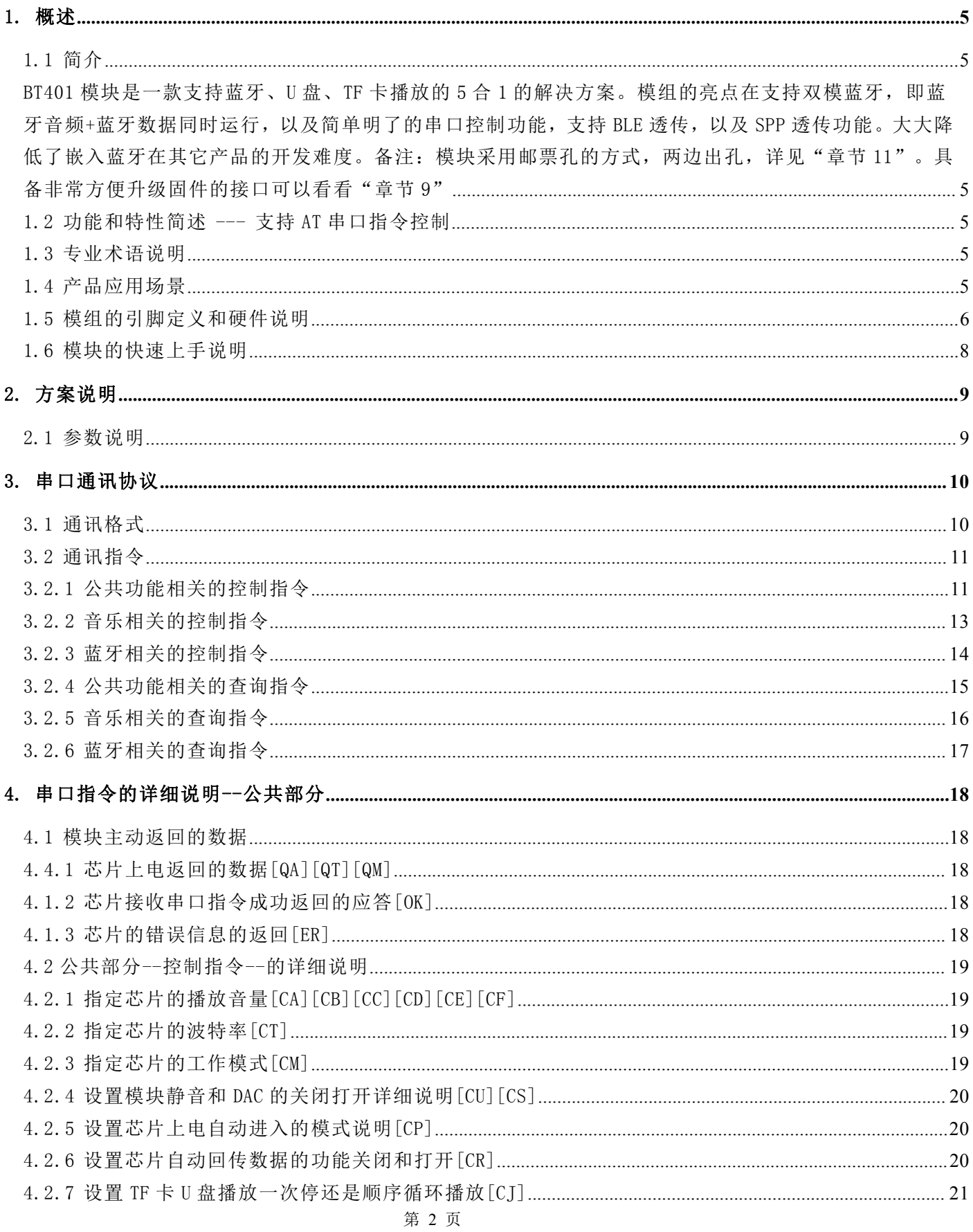

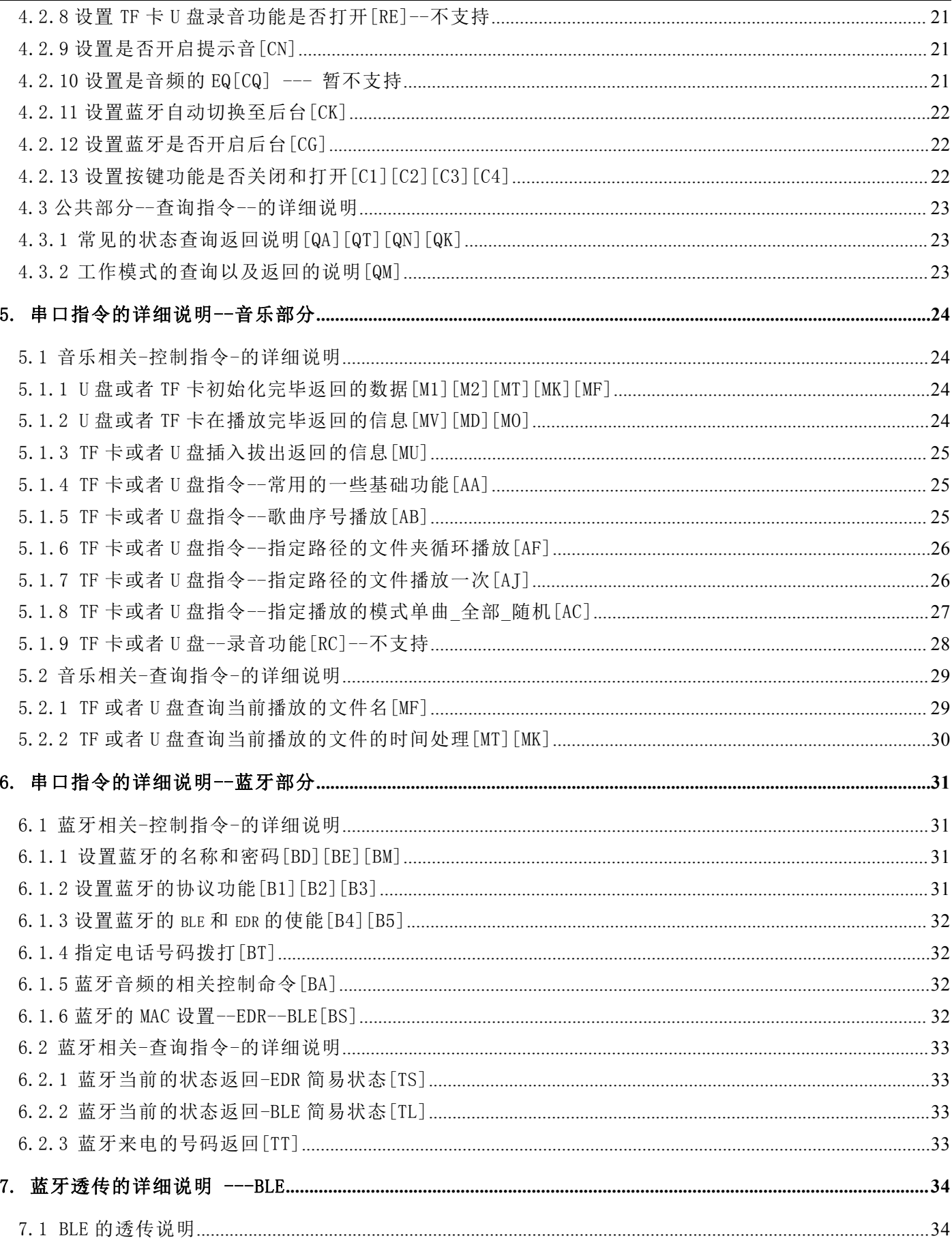

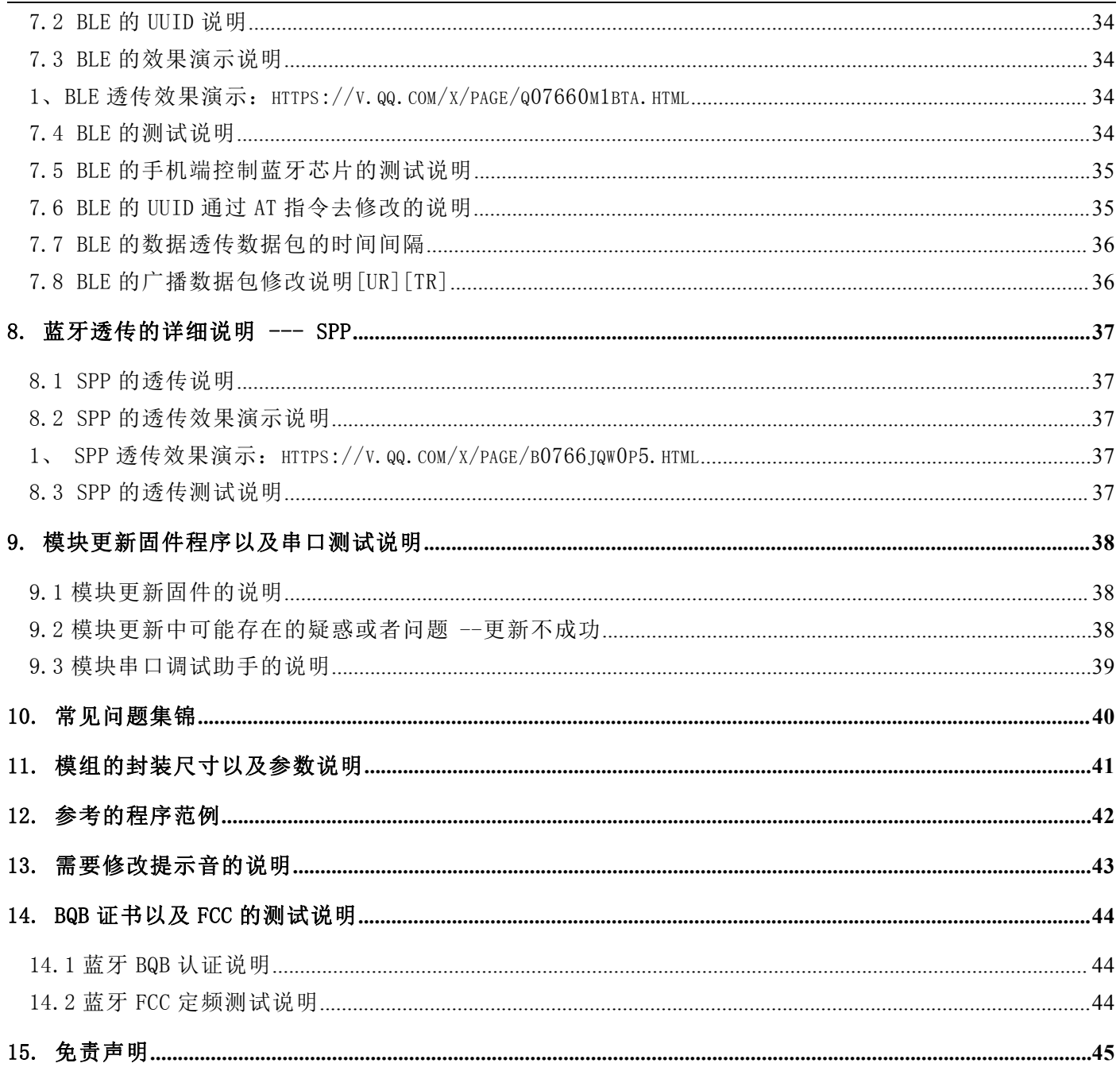

## <span id="page-4-0"></span>1. 概述

## <span id="page-4-1"></span>1.1 简介

<span id="page-4-2"></span>BT401 模块是一款支持蓝牙、U 盘、TF 卡播放的 5 合 1 的解决方案。模组的亮点在支持双模蓝牙, 即蓝牙音频+蓝牙数 据同时运行,以及简单明了的串口控制功能,支持 BLE 透传,以及 SPP 透传功能。大大降低了嵌入蓝牙在其它产品的开发 难度。备注: 模块采用邮票孔的方式,两边出孔,详见"章节11"。具备非常方便升级固件的接口可以看看"章节 9"

#### <span id="page-4-3"></span>1.2 功能和特性简述 --- 支持 AT 串口指令控制

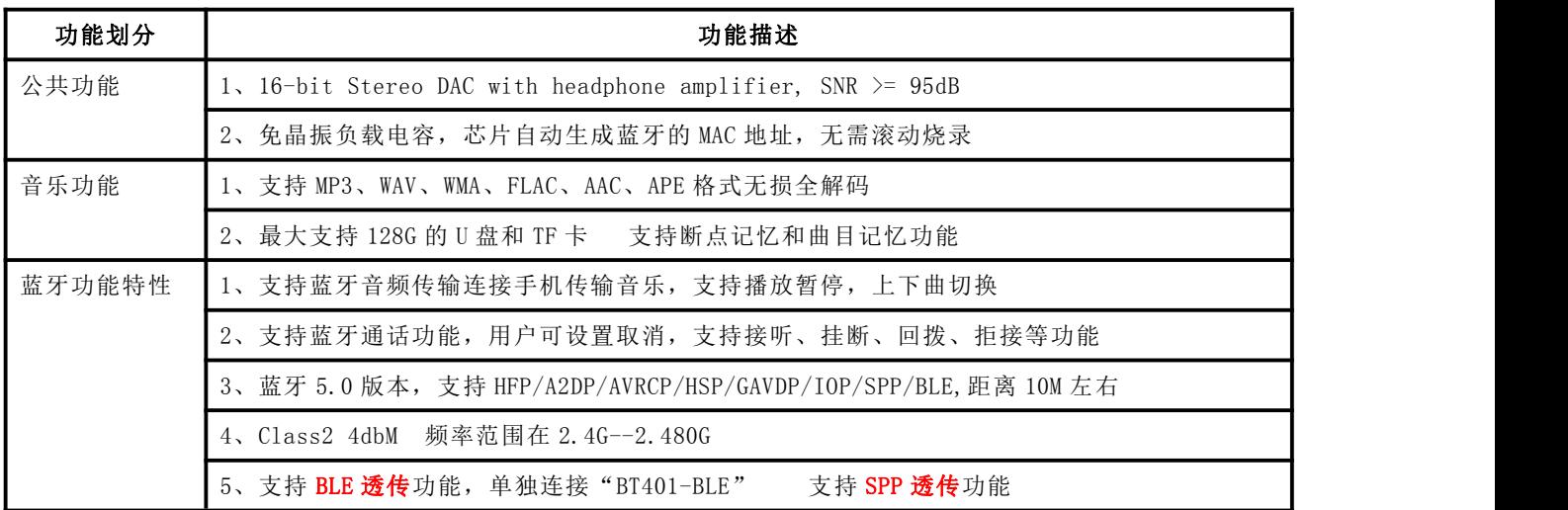

## <span id="page-4-4"></span>1.3 专业术语说明

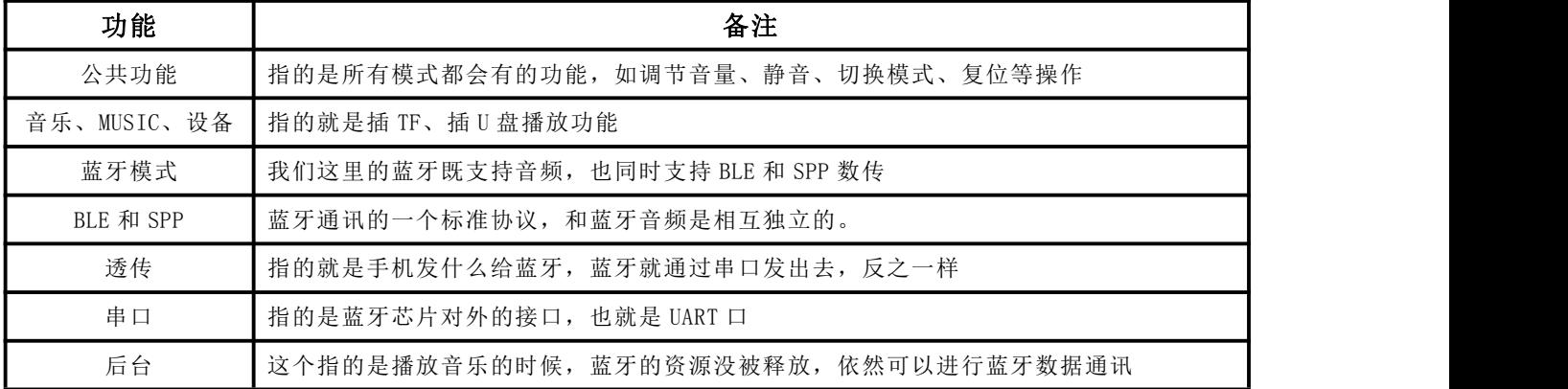

## <span id="page-4-5"></span>1.4 产品应用场景

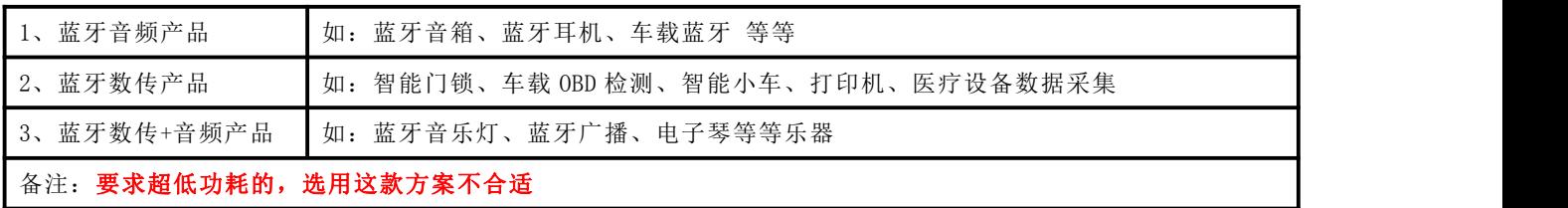

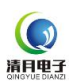

#### <span id="page-5-0"></span>1.5 模组的引脚定义和硬件说明

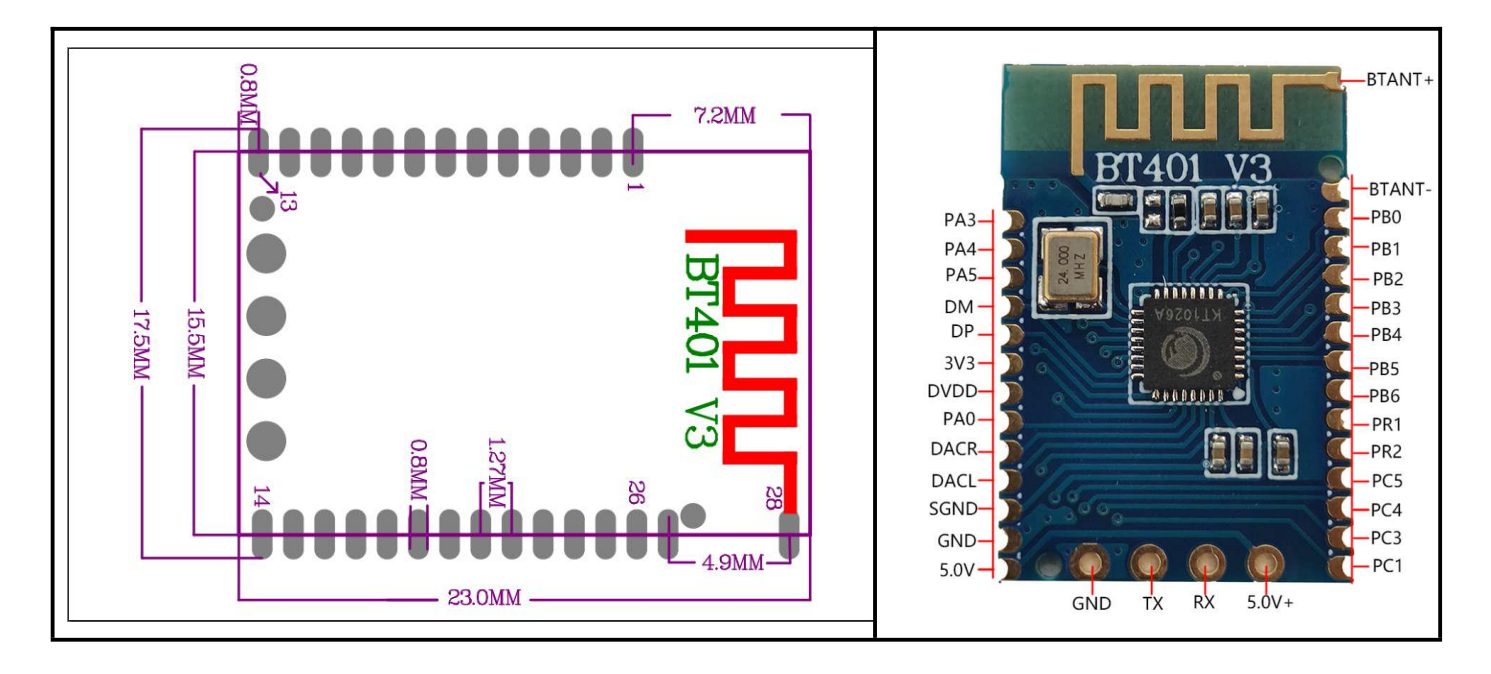

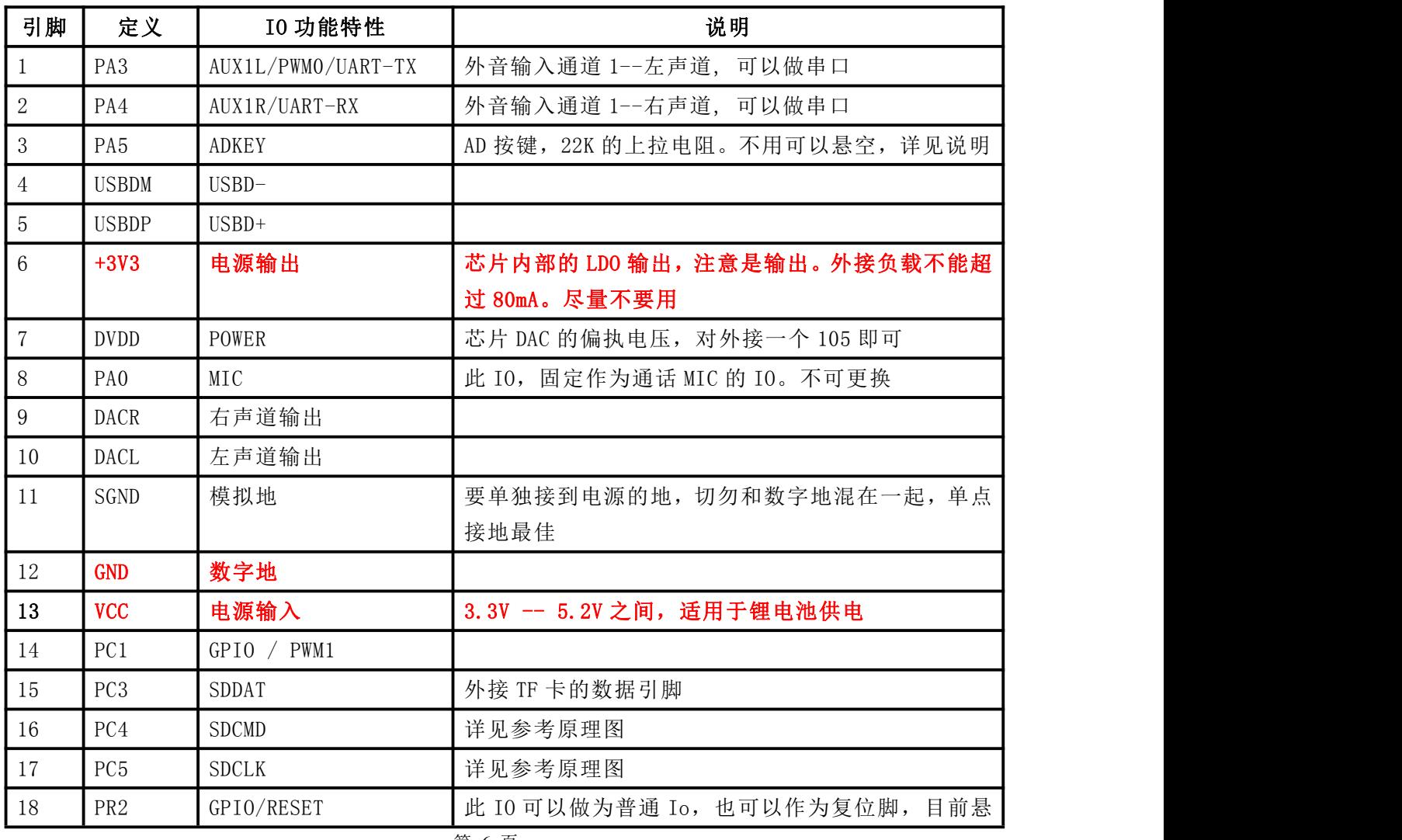

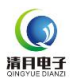

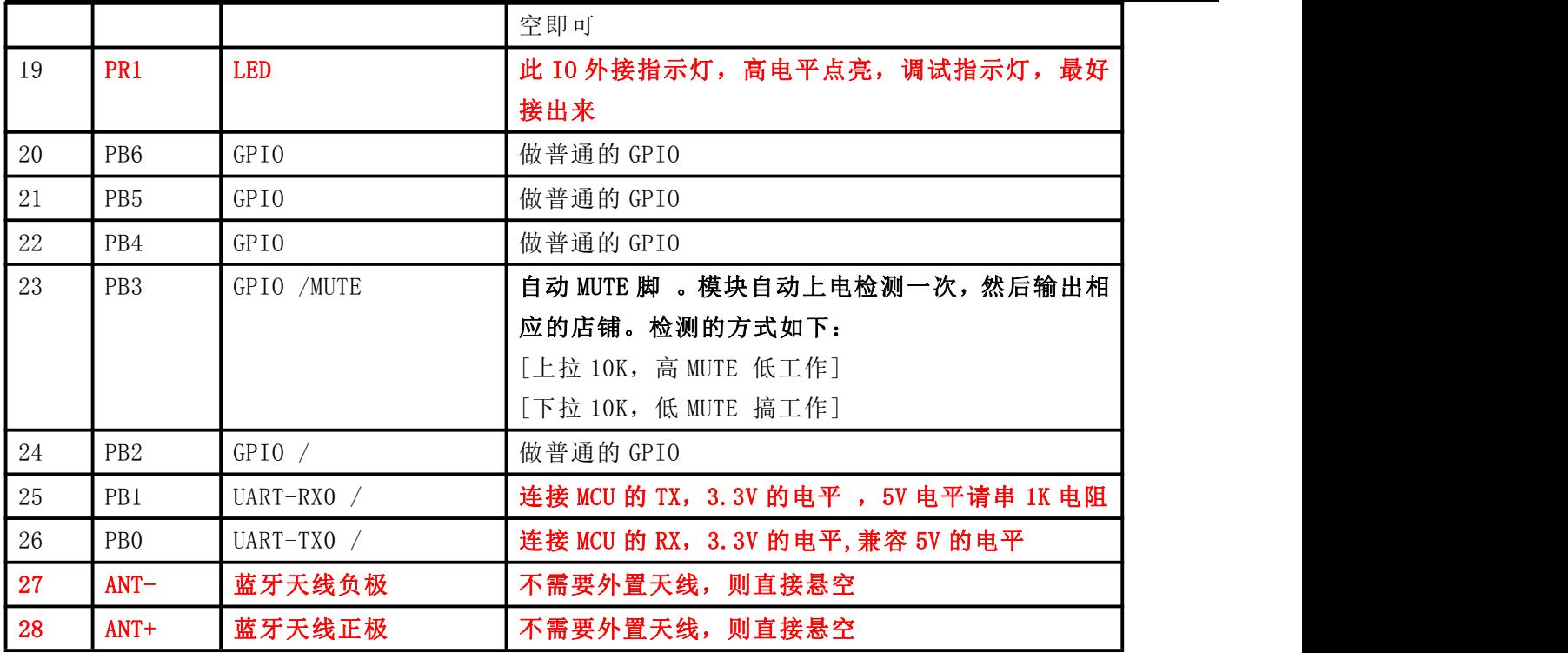

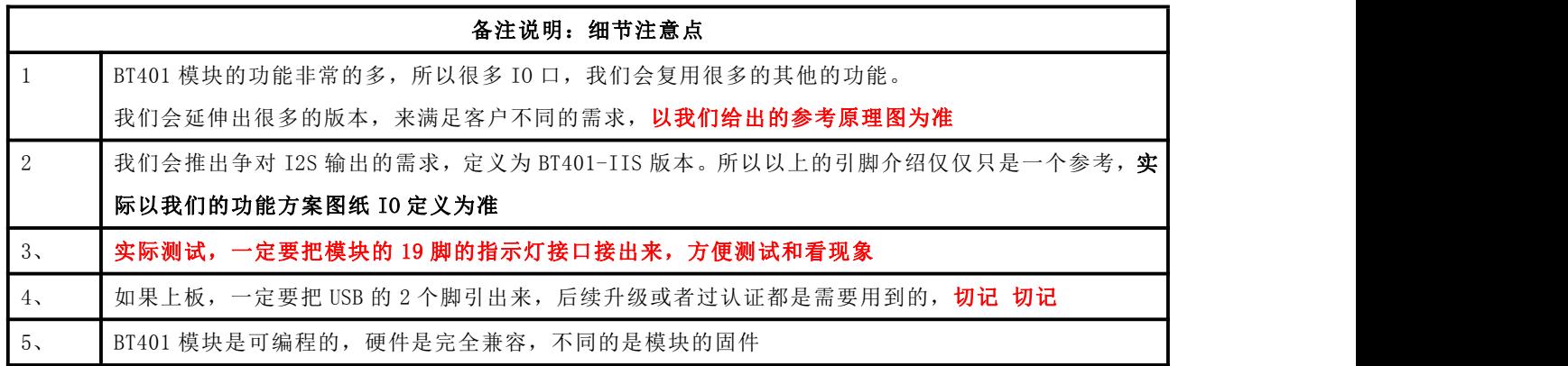

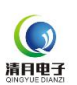

## <span id="page-7-0"></span>1.6 模块的快速上手说明

请直接搭配我们的测试 demo 板,进行测试。如果只要普通的功能,就是单纯的蓝牙播放器,则直接忽略多 余的功能即可,我们做的是全兼容的

# 测试版

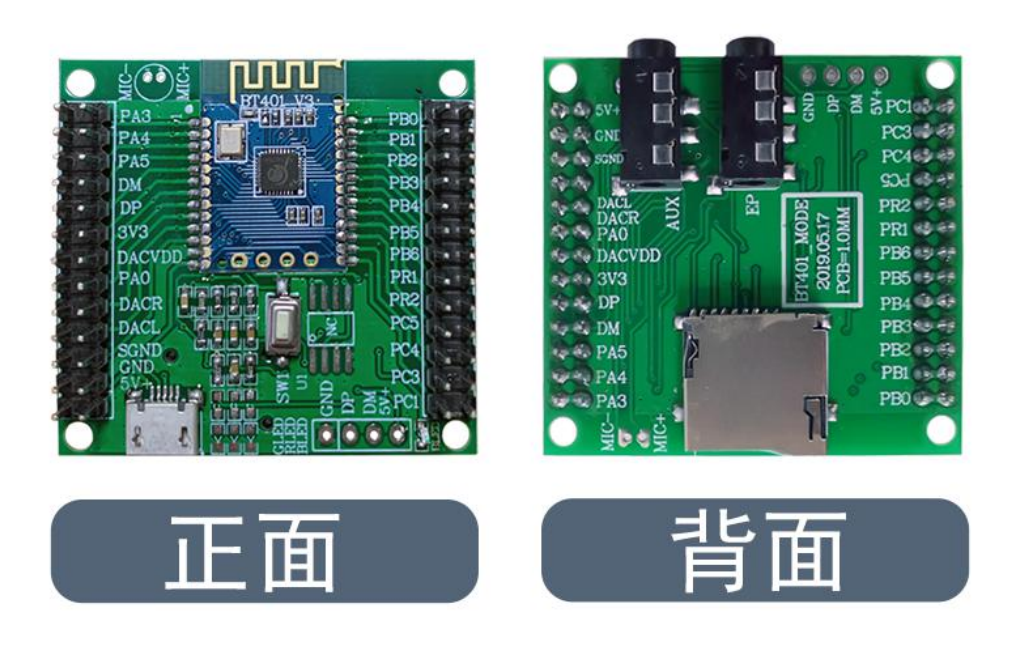

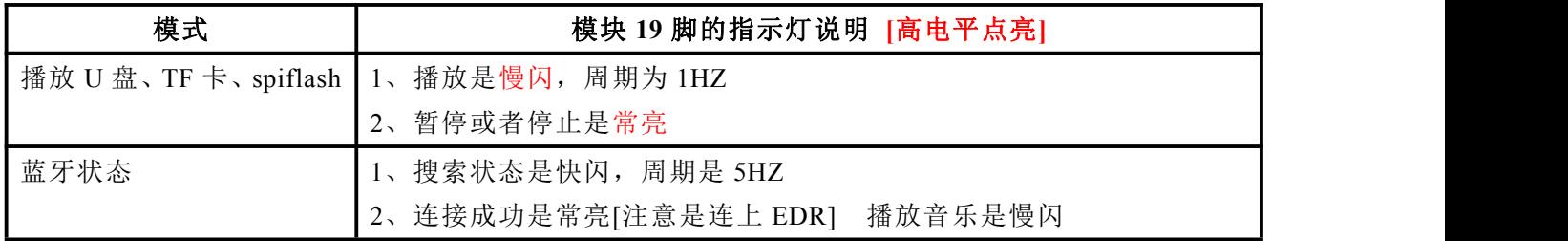

测试 demo 上面有个功能按键。短按播放暂停、长按是切换模式[设备和蓝牙之间切换]

## <span id="page-8-0"></span>2. 方案说明

 $\bigodot$ 清月电子

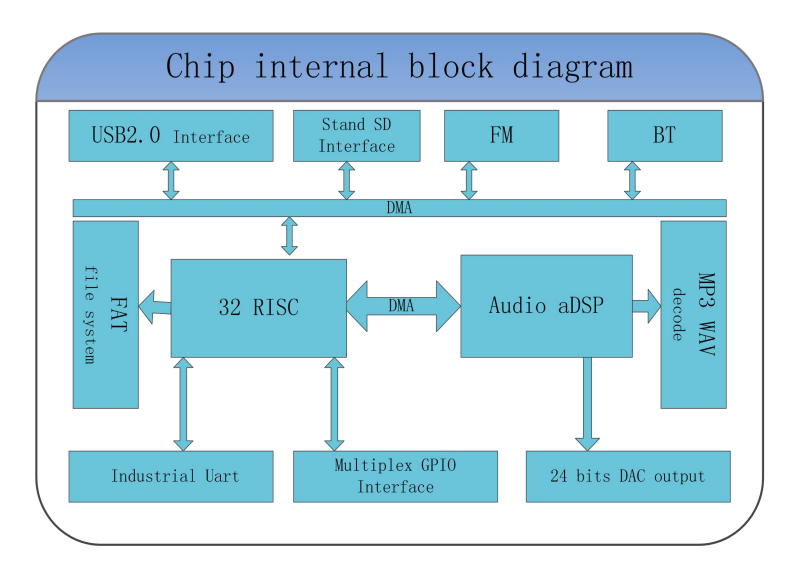

芯片选用的是 SOC 方案,集成了一个 32 位的 MCU,以及一个专门针对音频解码的 aDSP,采用硬解码的方式, 更加保证了系统的稳定性和音质。小巧的封装尺寸更加满足嵌入其它产品的需求

#### <span id="page-8-1"></span>2.1 参数说明

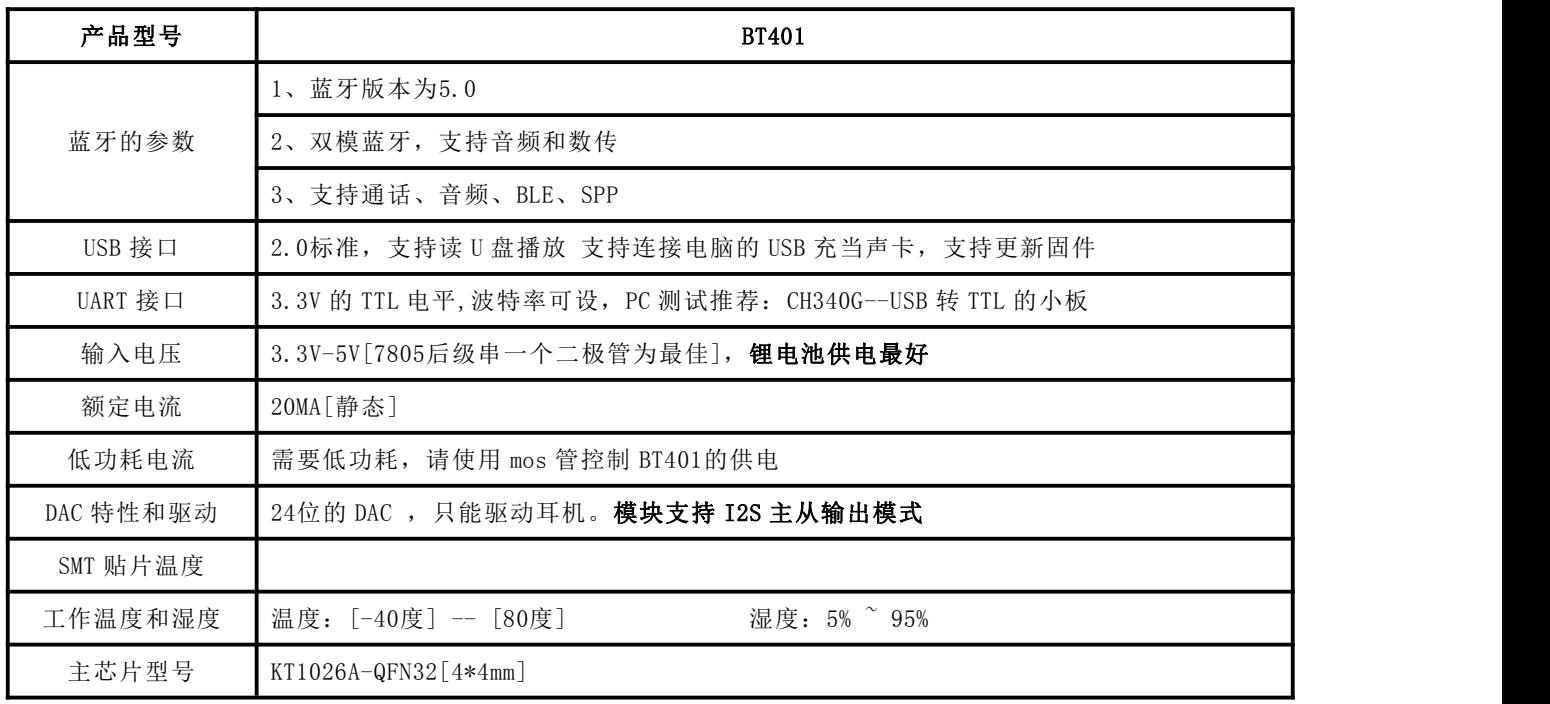

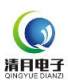

#### <span id="page-9-0"></span>3. 串口通讯协议

AT 串口指令作为一种在控制领域常用的通信,我们进行了优化和定制,这样大大简化了用户使用的难度,请严格按照 我们给出的指令格式进行操作

#### <span id="page-9-1"></span>3.1 通讯格式

支持异步串口通讯模式,通过串口接受上位机发送的命令 通讯标准: 115200 bps --- 用户可以通过串口指令设置详见4.2.2 数据位 :8 停止位 :1 校验位 :none 流控制 :none

控制指令格式: AT+<CMD>[<param>]\r\n ---- 所有的都是字符, 不是十六进制数

## 数据反馈格式: <IND>[<param>]\r\n

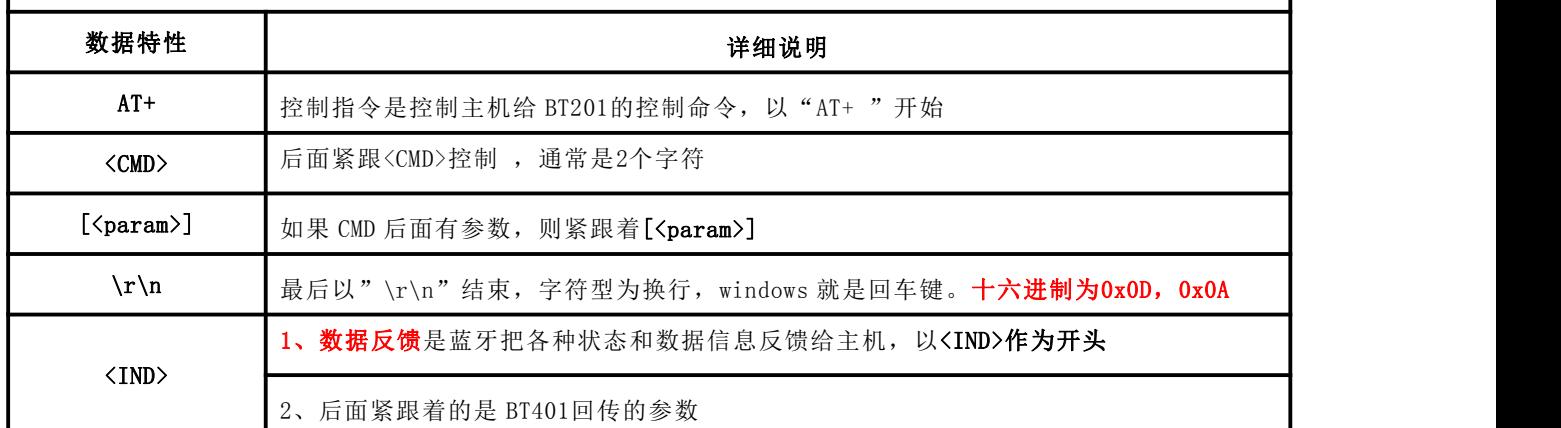

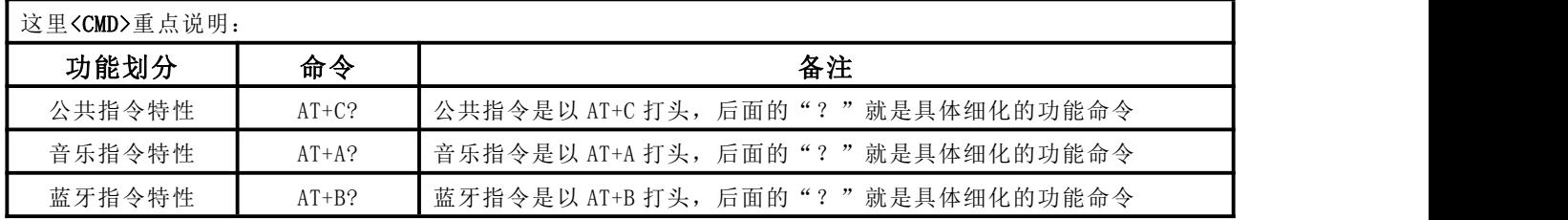

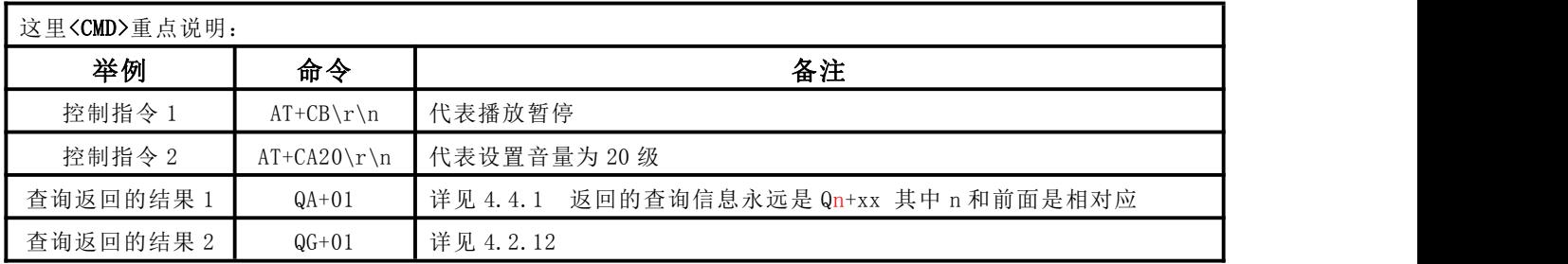

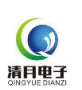

## <span id="page-10-0"></span>3.2 通讯指令

我们的通讯分为以下两大块

- 控制指令和参考指令 --- 参见 3.2.1 和 3.2.2 和 3.2.3
- 查询指令和参考指令 --- 参见 3.2.4 和 3.2.5 和 3.2.6

#### <span id="page-10-1"></span>3.2.1 公共功能相关的控制指令

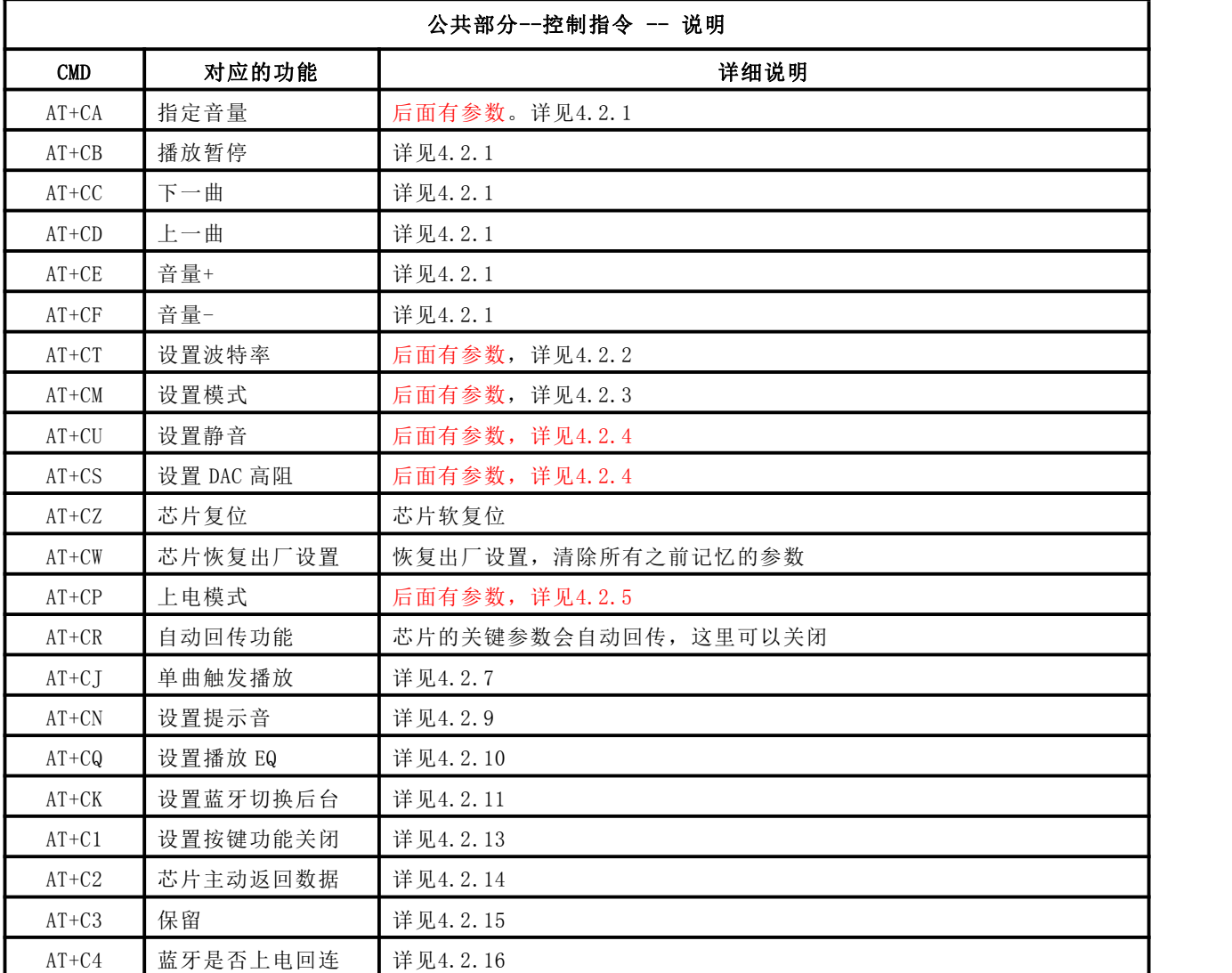

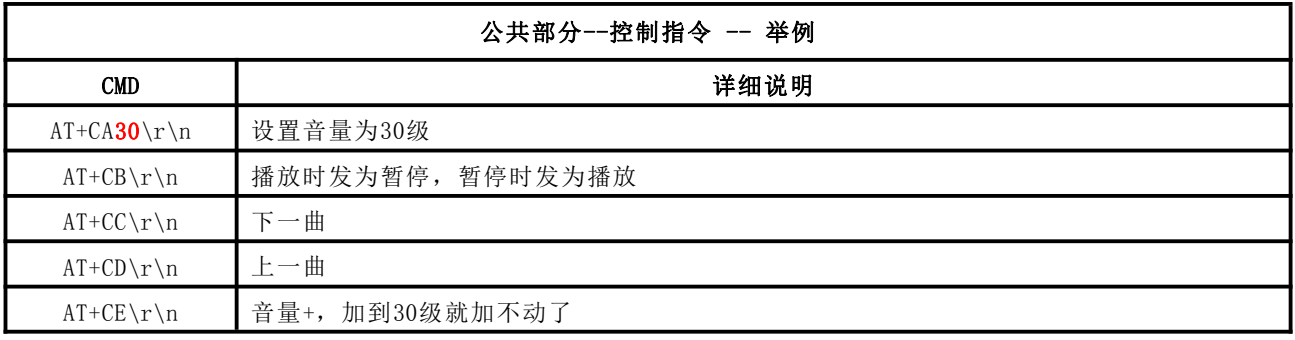

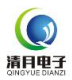

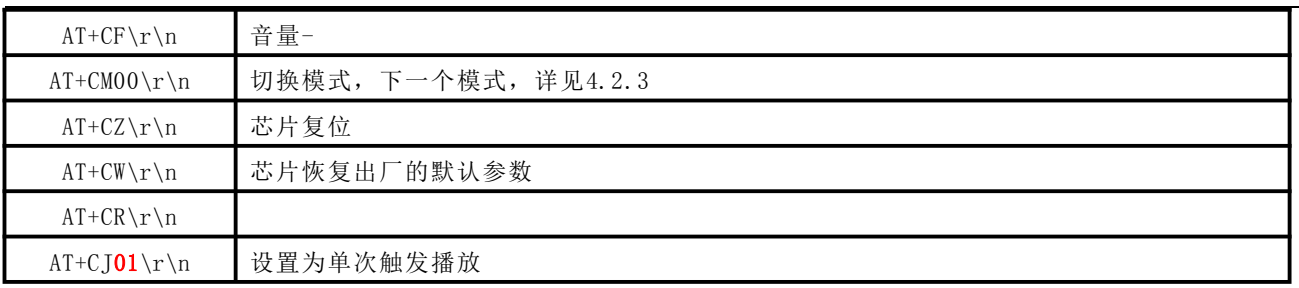

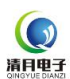

# <span id="page-12-0"></span>3.2.2 音乐相关的控制指令

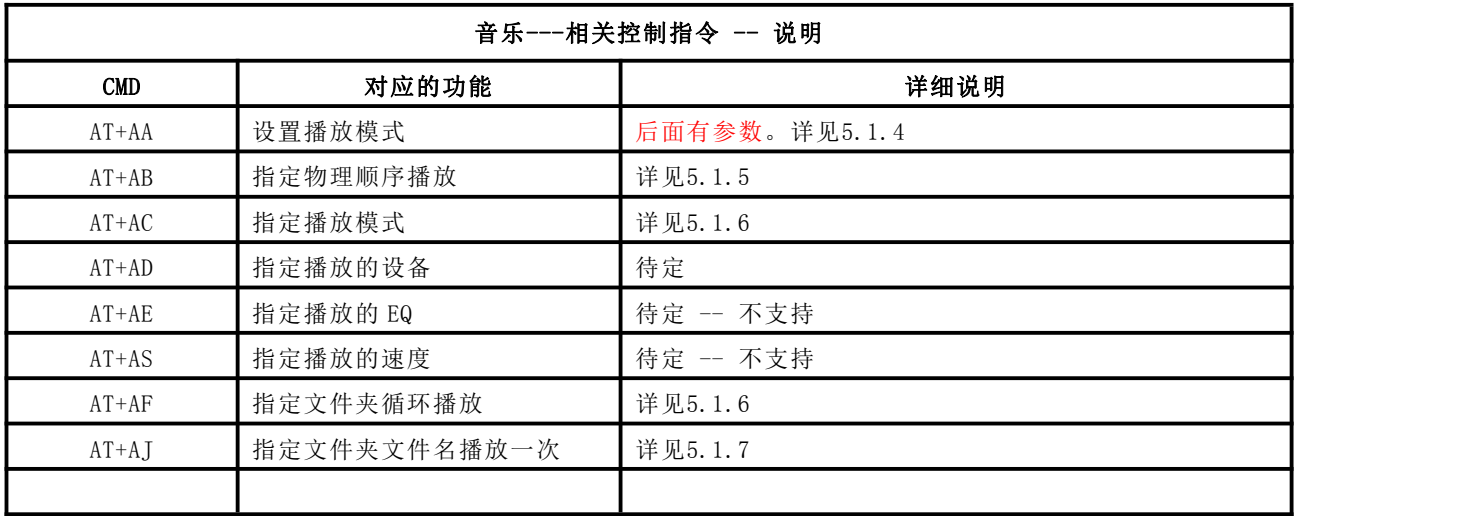

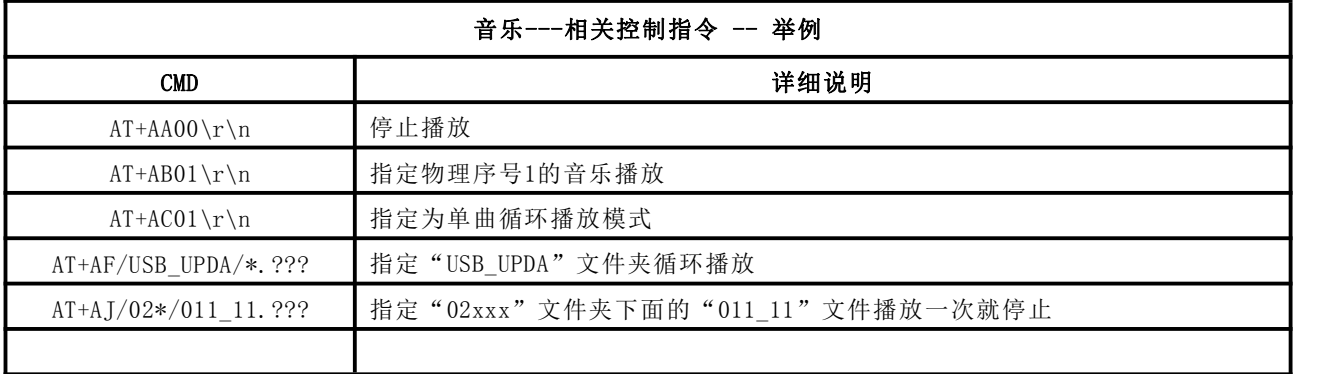

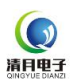

## <span id="page-13-0"></span>3.2.3 蓝牙相关的控制指令

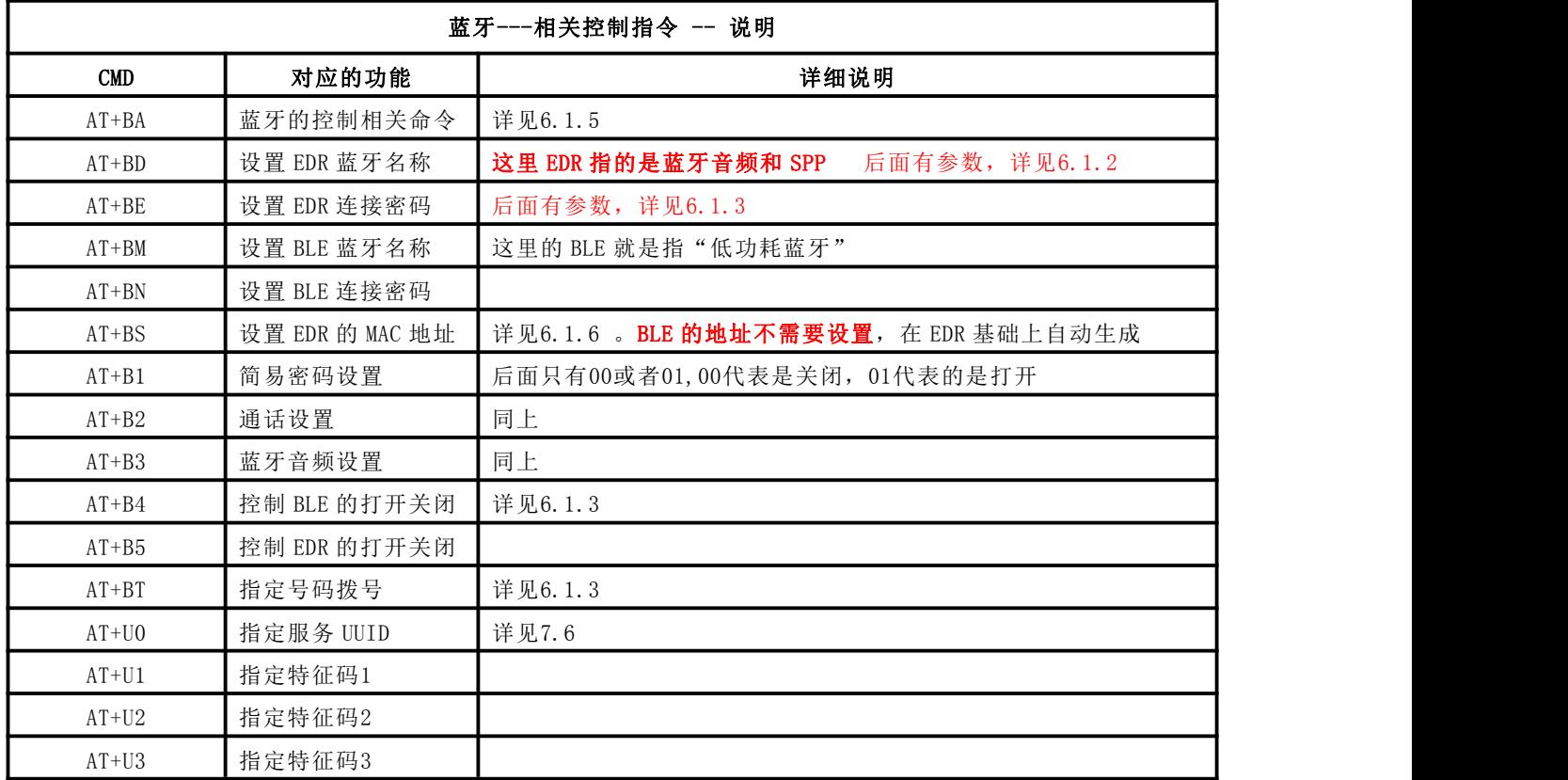

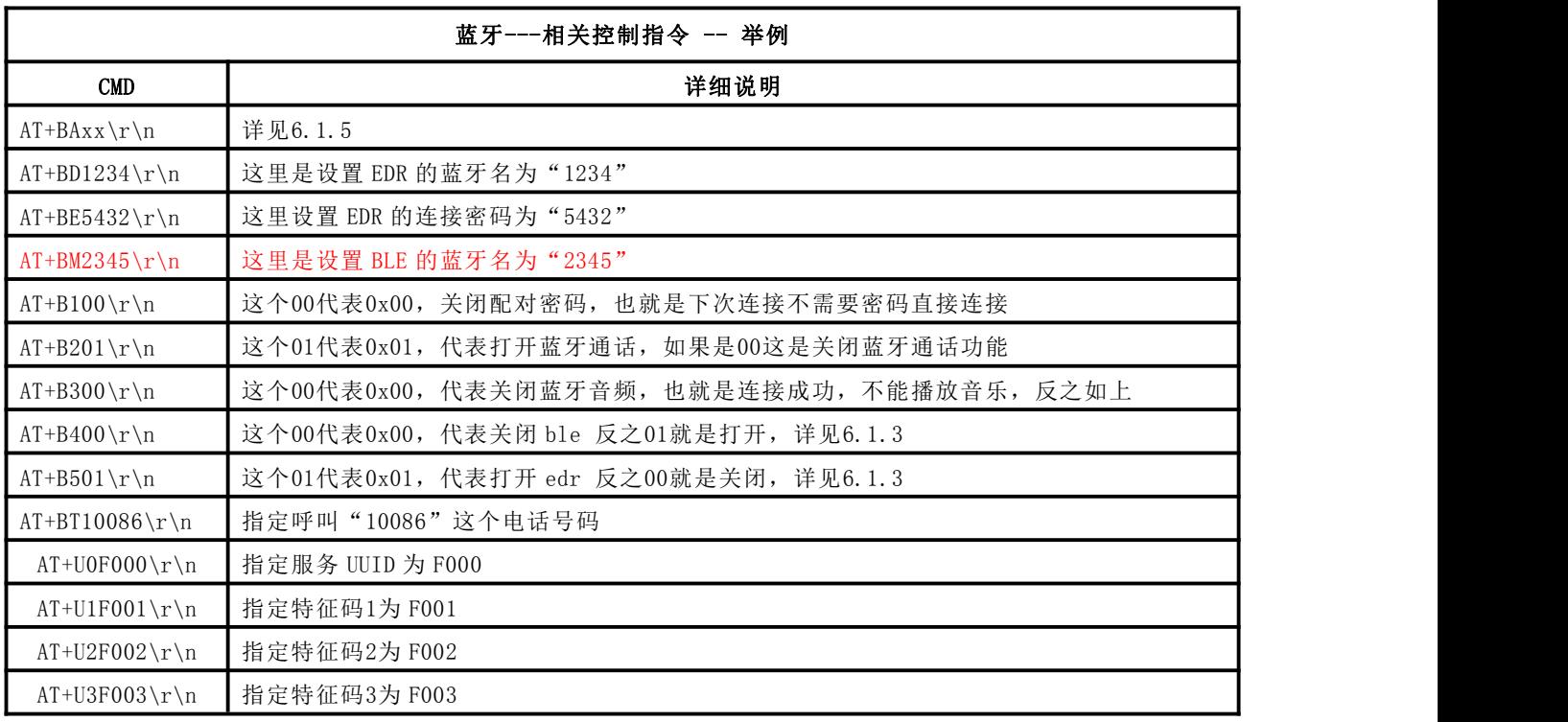

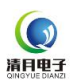

## <span id="page-14-0"></span>3.2.4 公共功能相关的查询指令

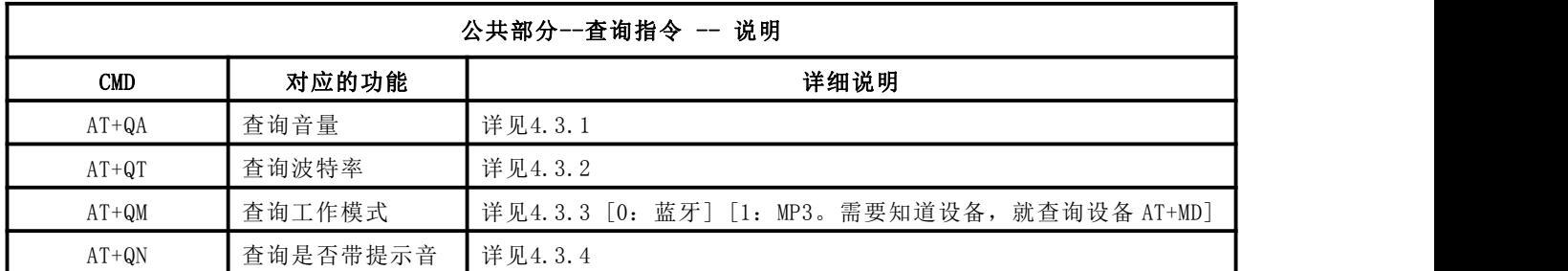

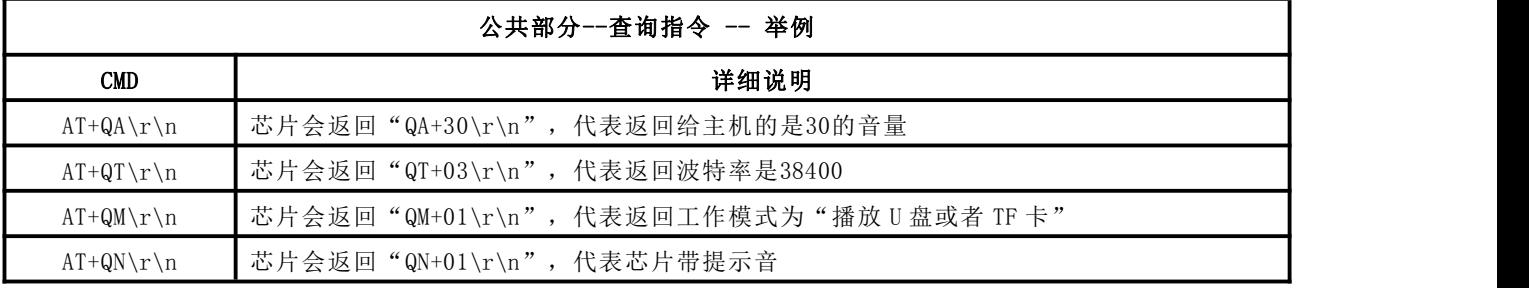

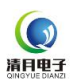

## <span id="page-15-0"></span>3.2.5 音乐相关的查询指令

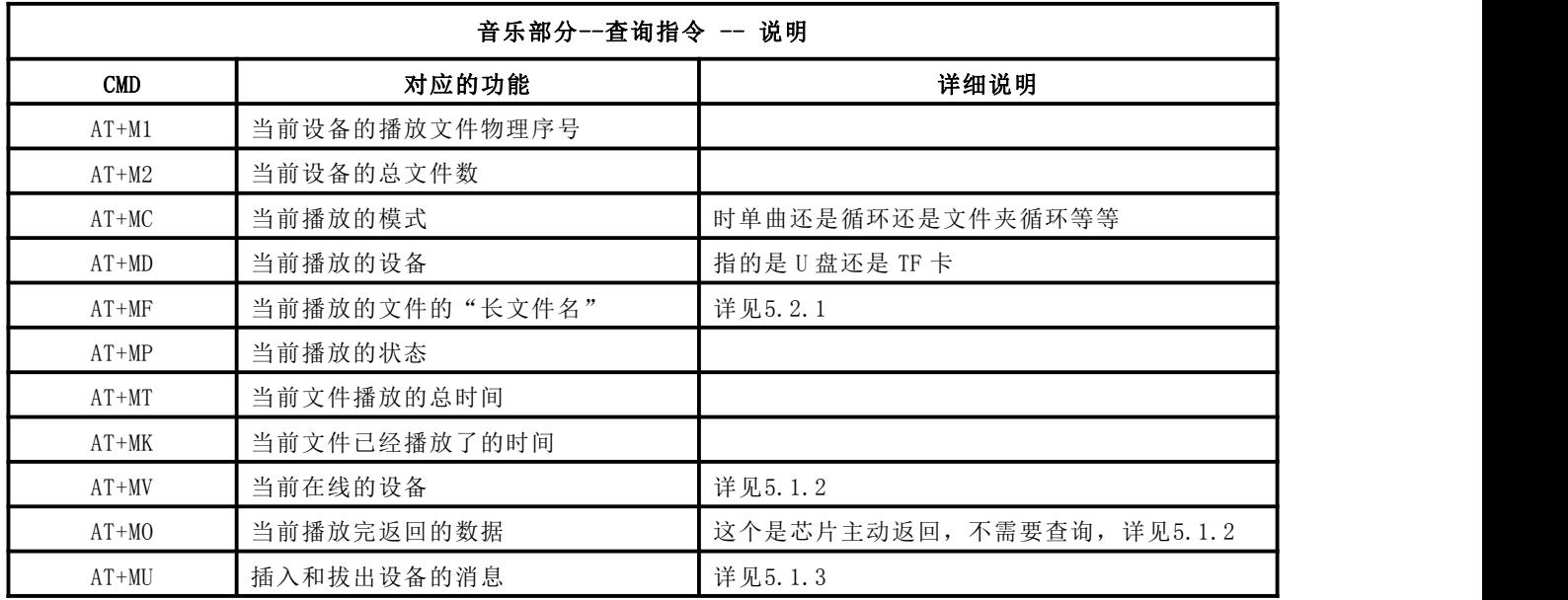

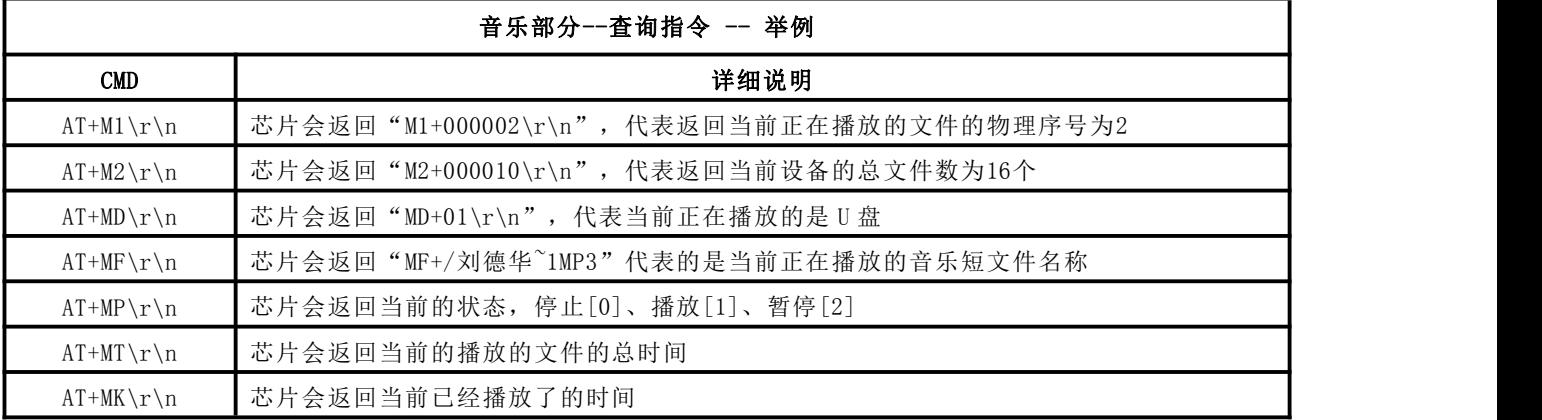

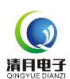

## <span id="page-16-0"></span>3.2.6 蓝牙相关的查询指令

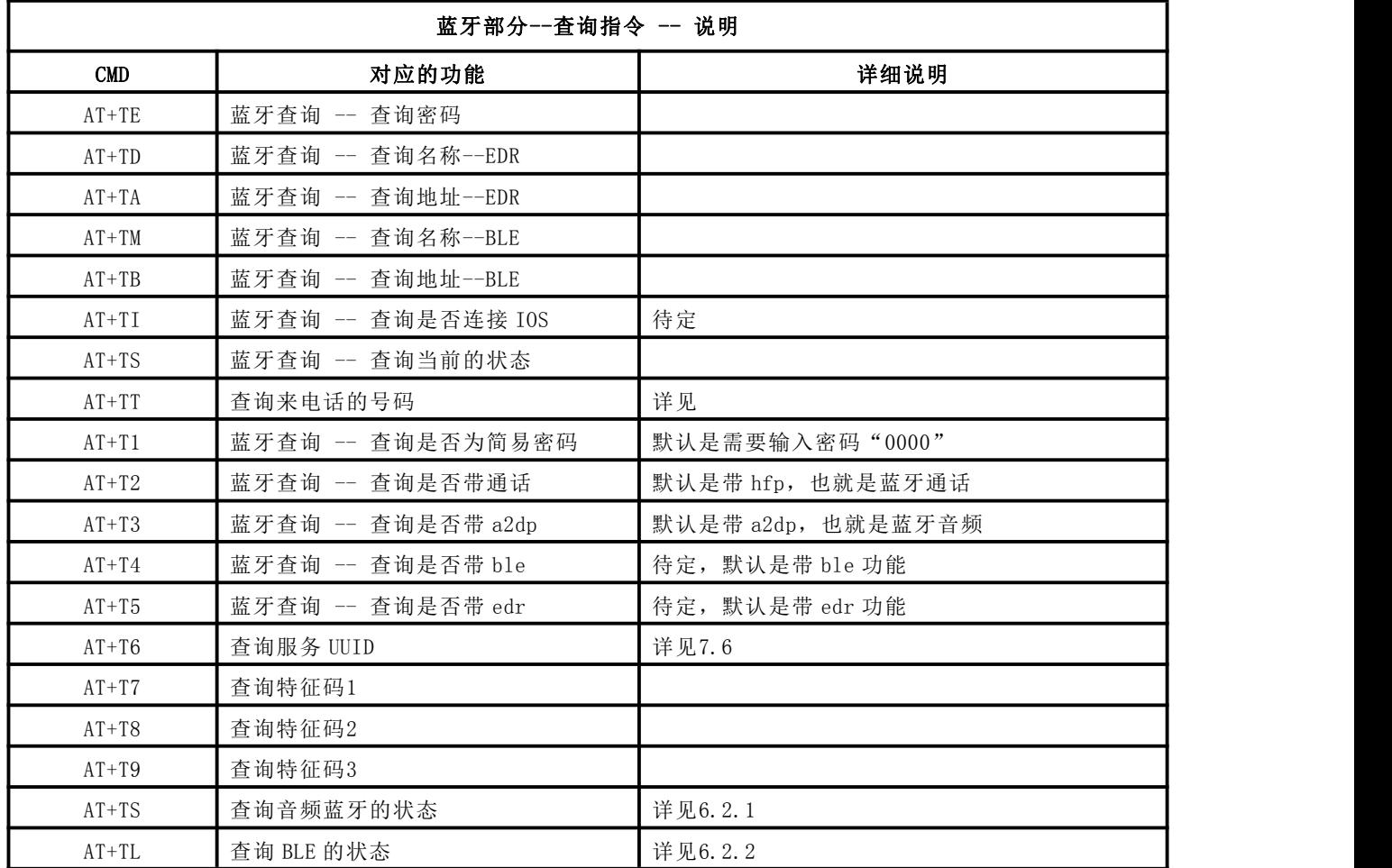

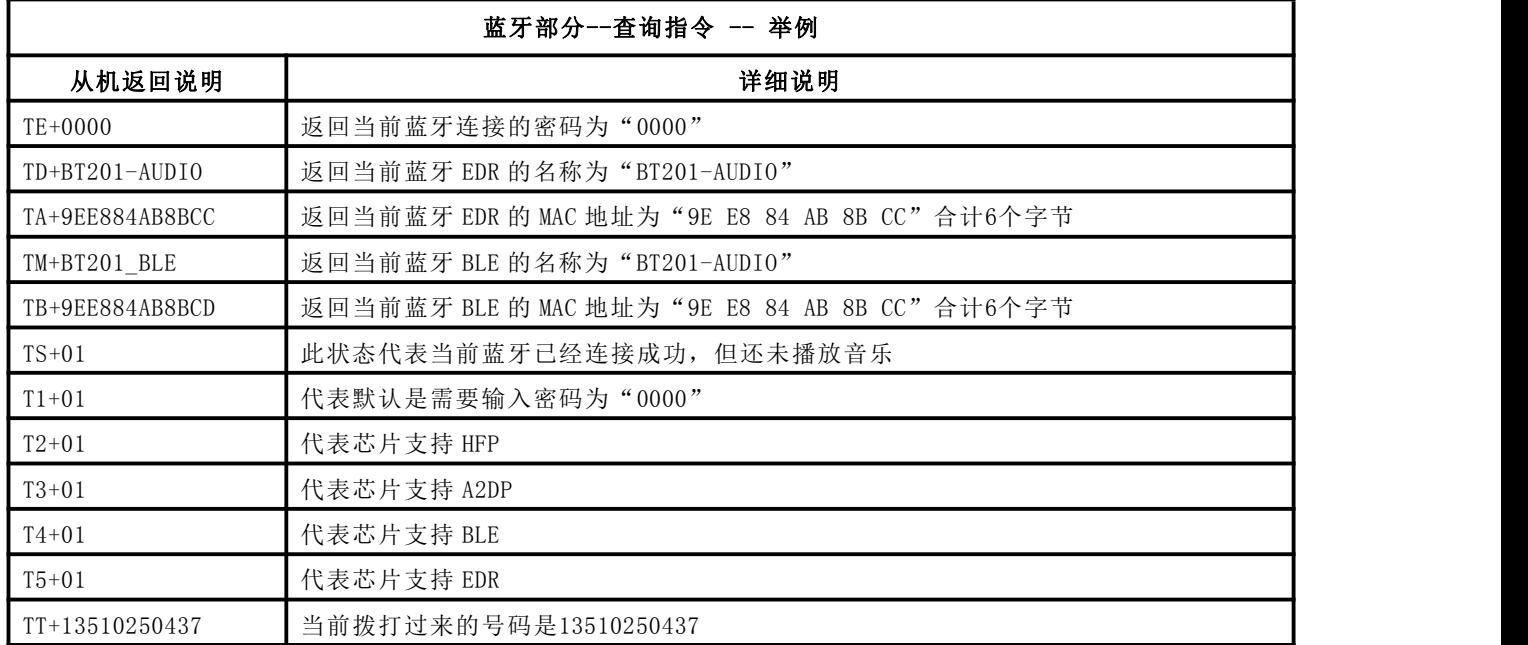

## <span id="page-17-0"></span>4. 串口指令的详细说明--公共部分

## <span id="page-17-1"></span>4.1 模块主动返回的数据

芯片在关键地方均会有数据返回。供用户掌控芯片的工作状态

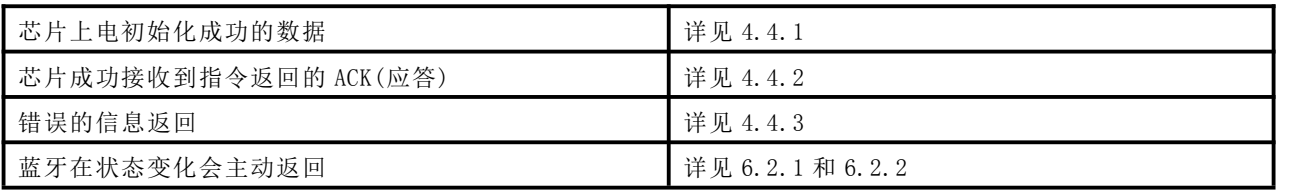

## <span id="page-17-2"></span>4.4.1 芯片上电返回的数据[QA][QT][QM]

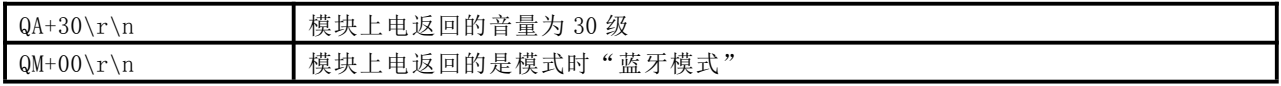

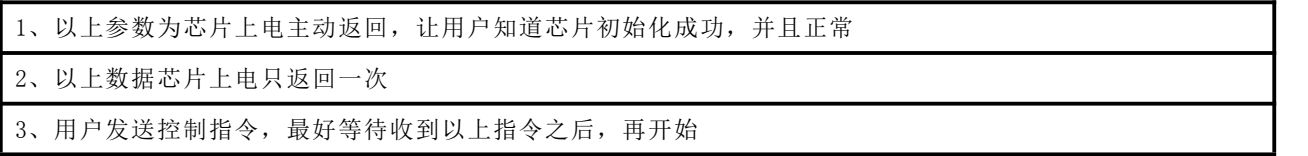

## <span id="page-17-3"></span>4.1.2 芯片接收串口指令成功返回的应答[OK]

OK\r\n 芯片收到指令返回给主机的应答 -- 只争对主机发送控制指令

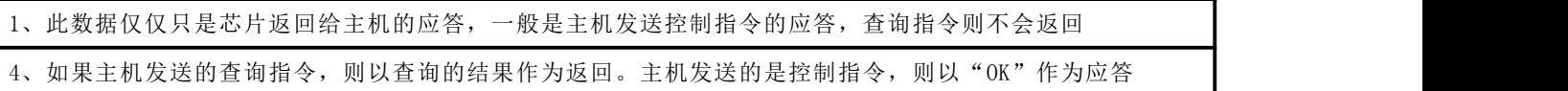

## <span id="page-17-4"></span>4.1.3 芯片的错误信息的返回[ER]

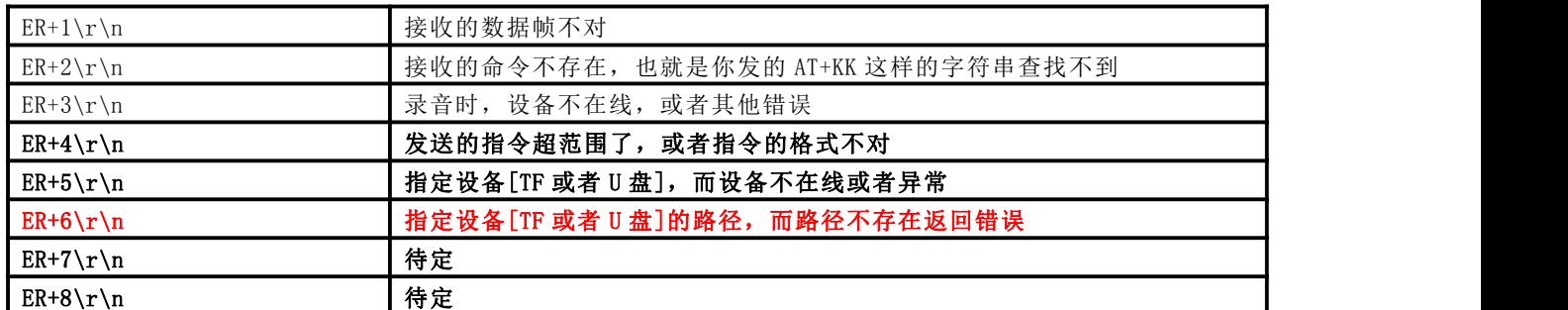

芯片内部对一些错误的状态,会进行实时的反馈。具体的请对照上面的表格

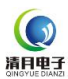

## <span id="page-18-0"></span>4.2 公共部分--控制指令--的详细说明

下面对公共功能可能产生误解的部分详细说明,公共功能指的是每一个任务都会同时被处理的,优先级是最高的。

## <span id="page-18-1"></span>4.2.1 指定芯片的播放音量[CA][CB][CC][CD][CE][CF]

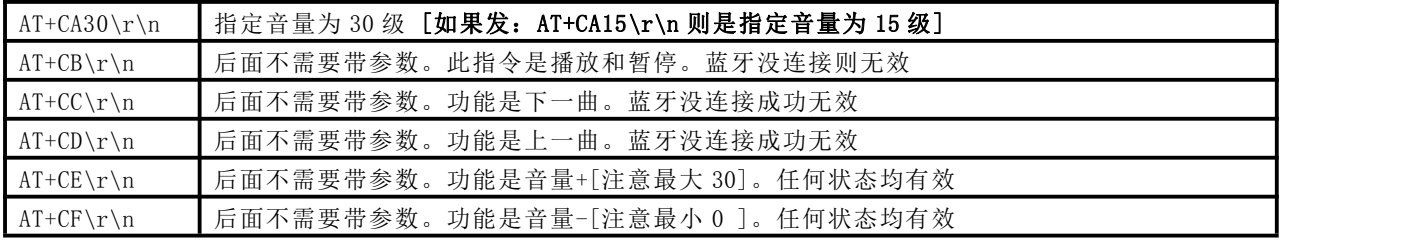

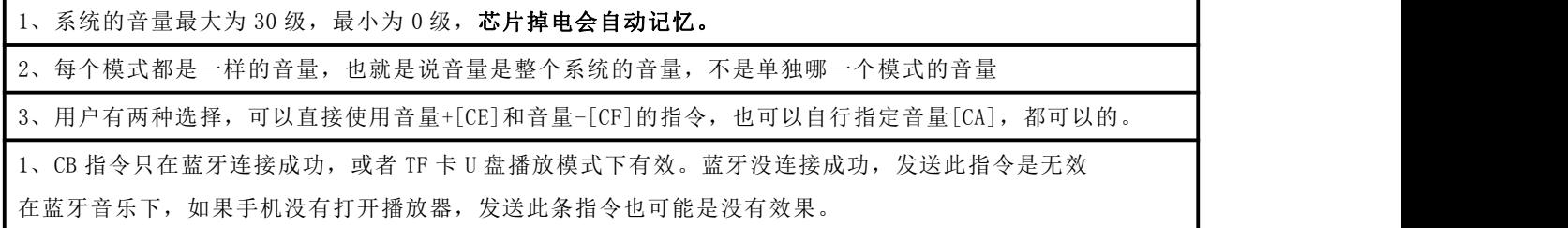

## <span id="page-18-2"></span>4.2.2 指定芯片的波特率[CT]

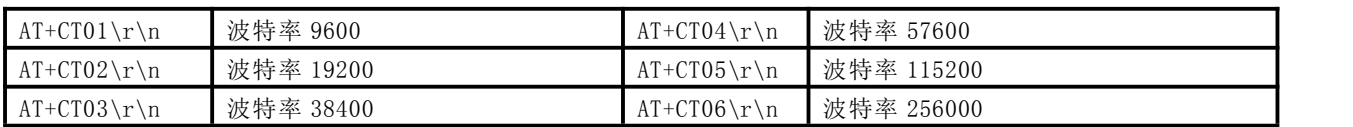

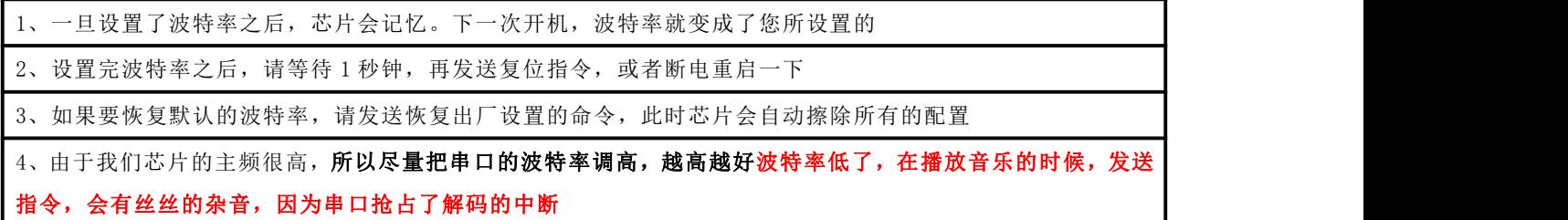

## <span id="page-18-3"></span>4.2.3 指定芯片的工作模式[CM]

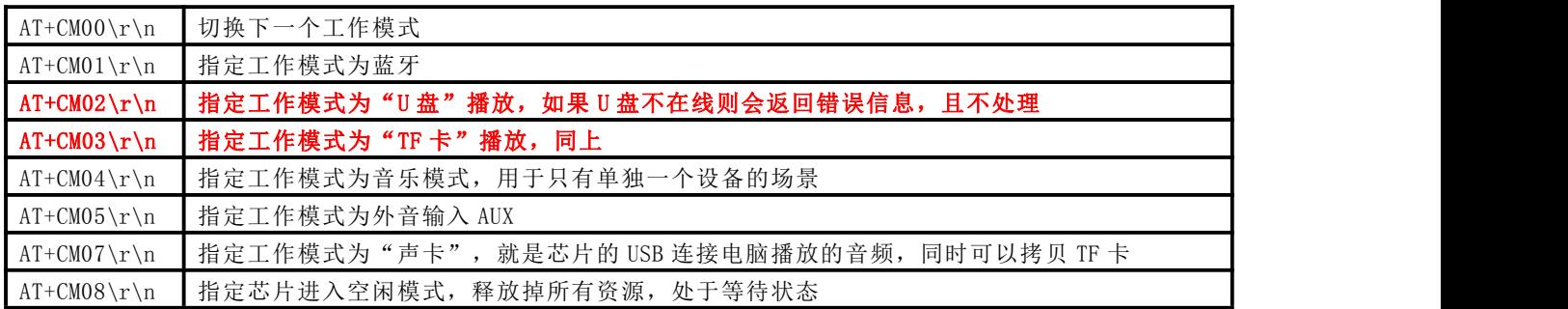

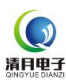

1、如果不存在的模式,请不要切换至这个模式。切换模式之后,还要看看模式是否切换成功,这个就要根据每个模式给出 的返回数据了,在前面有介绍,详见 QM 指令

2、由于芯片内部处理 U 盘和 TF 卡是在一个任务下面的,所以这两者的切换相对还是比较麻烦,如果你只用 U 盘或者 SD

#### 卡里面其中一个,那么建议你用 AT+CM4\r\n 这条命令,

3、切换至 AUX 之后,只有静音和播放两种选择,参考"AT+CB"或者"AT+CU[4.2.4]"。AUX 的静音实际是把音量设置为 0

#### <span id="page-19-0"></span>4.2.4 设置模块静音和 DAC 的关闭打开详细说明[CU][CS]

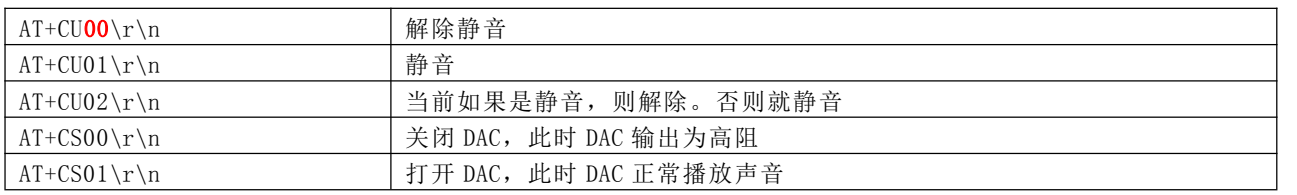

1、芯片的静音指的是当前播放继续,只是把静音给调整为 0 ,你听不到声音而已。

2、关闭 DAC,就是相当于完全断开 DAC,这样做的目的是,如果用户需要做外音输入功能,那么外音输入的音 源就可以直接并在芯片的 DAC,关闭 DAC, 那么芯片就不会对外音的输入有任何的吸收或者干扰

3、关闭 DAC 这个功能的目的,是为了方便用户自己挂 FM 芯片,或者外音输入

4、注意关闭了 DAC 之后,芯片如果需要恢复到播放,需要打开 DAC 或者发送指定其他模式

### <span id="page-19-1"></span>4.2.5 设置芯片上电自动进入的模式说明[CP]

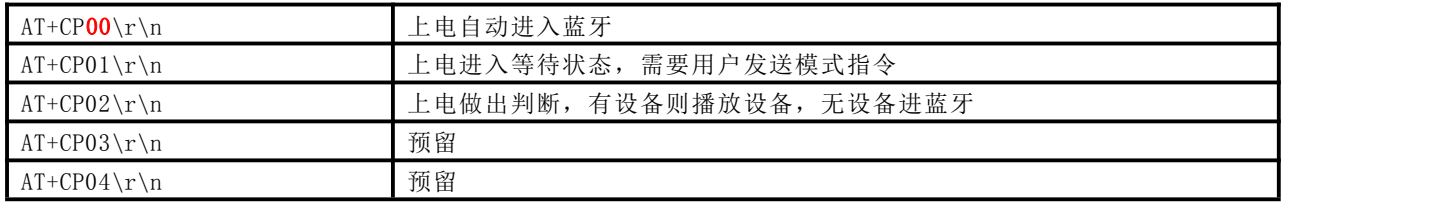

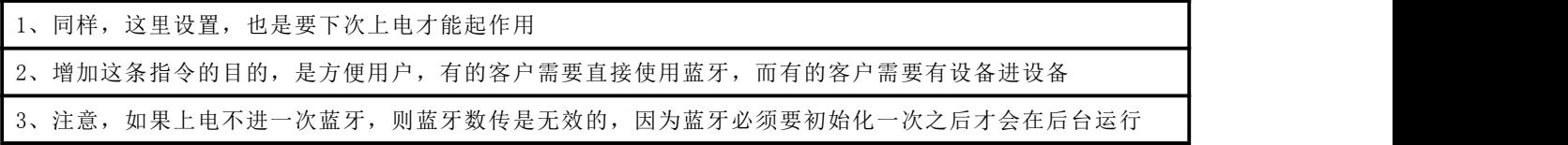

#### <span id="page-19-2"></span>4.2.6 设置芯片自动回传数据的功能关闭和打开[CR]

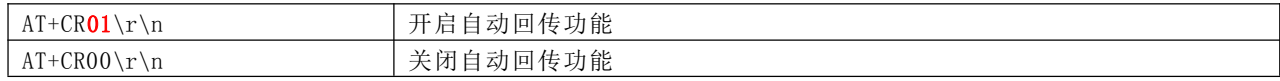

1、你不想蓝牙状态下每半秒返回一次消息,则可以通过这条指令关掉。

2、你不想 TF 卡或者 U 盘, 每一秒回一次消息, 也可以通过这条指令关掉

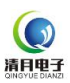

#### <span id="page-20-0"></span>4.2.7 设置 TF 卡 U 盘播放一次停还是顺序循环播放[CJ]

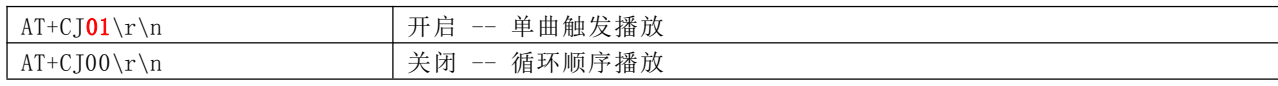

1、对于 MUSIC 的播放,我们这里给出了两种的应用方式

(1)、基础的方式,进入到 music 就是循环顺序播放,播放接着播,不停止。这叫做"循环顺序播放"

(2)、个性化方式,进入到 music 就是停止, 等待用户指定播放, 并且播放完成则停止。这叫做"单曲触发播放"

2、这个的设置是带记忆的,设置完了之后,当时就生效,掉电自动保存

#### <span id="page-20-1"></span>4.2.8 设置 TF 卡 U 盘录音功能是否打开[RE]--不支持

## 需要录音功能,请选择 BT201

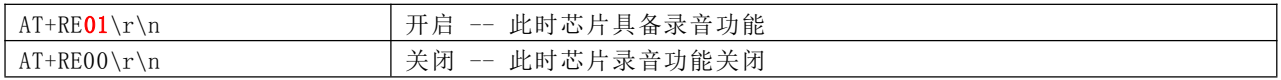

1、录音功能,是属于小众的应用,所以我们采用隐藏式的方案,你不设置打开,就默认是关闭 2、通过指令设置打开之后,芯片会掉电保存,下次就不用再设置了

## <span id="page-20-2"></span>4.2.9 设置是否开启提示音[CN]

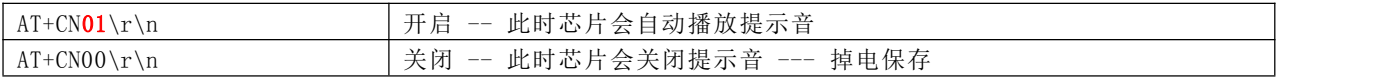

1、我们默认芯片是带提示音的,就是开机或者切换模式的时候带提示音,如果不需要则可以关闭

2、通过指令设置打开之后,芯片会掉电保存,下次就不用再设置了

#### <span id="page-20-3"></span>4.2.10 设置是音频的 EQ[CQ] --- 暂不支持

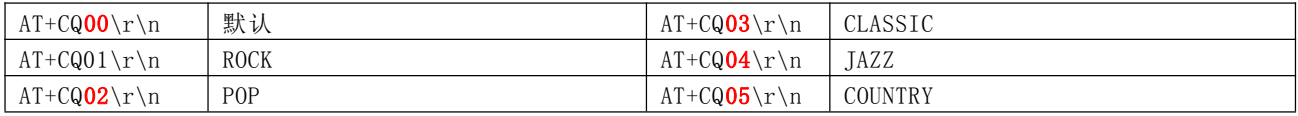

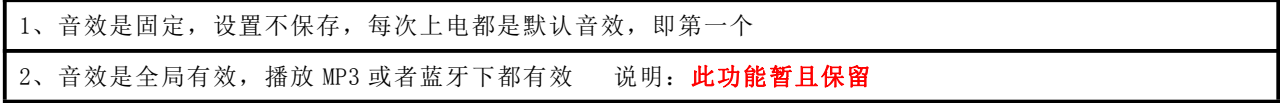

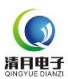

## <span id="page-21-0"></span>4.2.11 设置蓝牙自动切换至后台[CK]

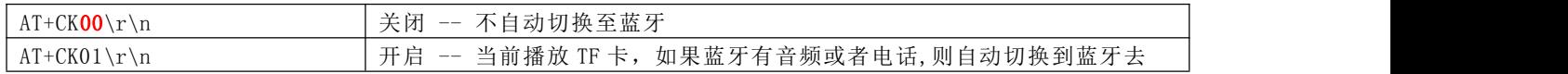

1、当前播放 TF 卡,如果蓝牙有音频或者电话,我们会默认切换到蓝牙去,因为我们蓝牙是在后台运行,内存的 资源一直没有释放掉。

2、新增这条指令,就是满足,在 TF 卡播放前提下,有蓝牙音频或者通话,不切换至的需求

3、当前在播放 TF 卡, 如果连接蓝牙, 则 TF 卡的声音会有略微的打断

4、此功能不影响蓝牙的 BLE 和 SPP 功能

#### <span id="page-21-1"></span>4.2.12 设置蓝牙是否开启后台[CG]

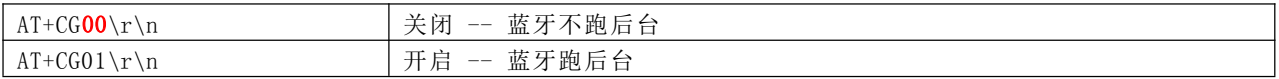

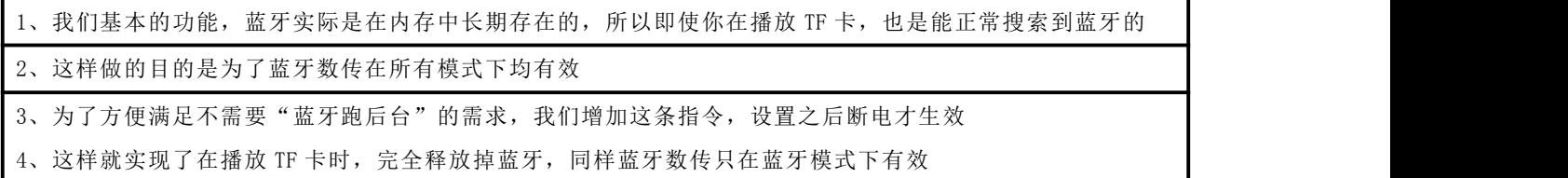

#### <span id="page-21-2"></span>4.2.13 设置按键功能是否关闭和打开[C1][C2][C3][C4]

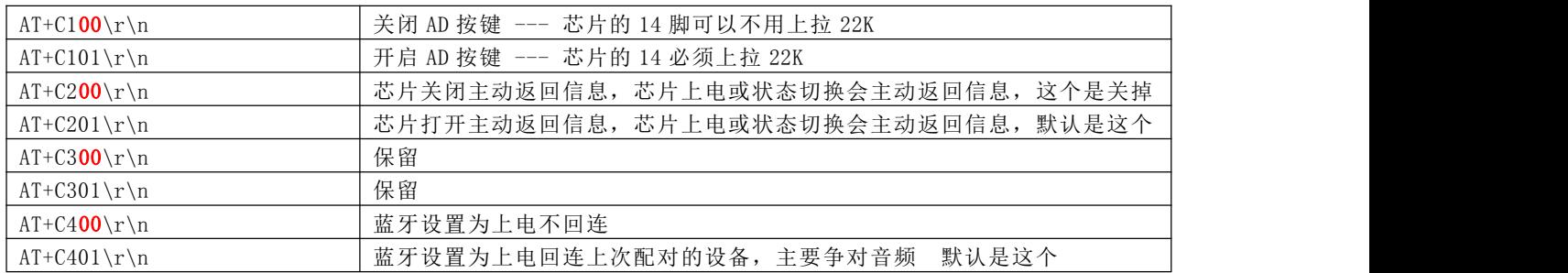

并且掉电保存,下次上电生效

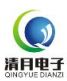

## <span id="page-22-0"></span>4.3 公共部分--查询指令--的详细说明

详见如下 3.2.4 章节

## <span id="page-22-1"></span>4.3.1 常见的状态查询返回说明[QA][QT][QN][QK]

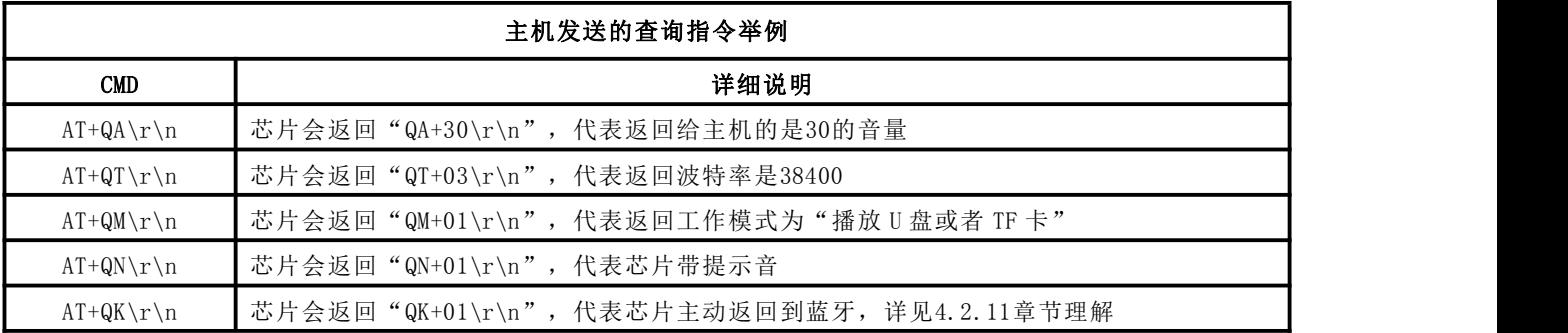

- 1、AT+QA 这个查询指令很好理解,详见 4.2.1 里面的设置音量部分说明即可
- 2、AT+QT 这个查询指令很好理解,详见 4.2.2 章节即可

3、AT+QK 这个同上理解

## <span id="page-22-2"></span>4.3.2 工作模式的查询以及返回的说明[QM]

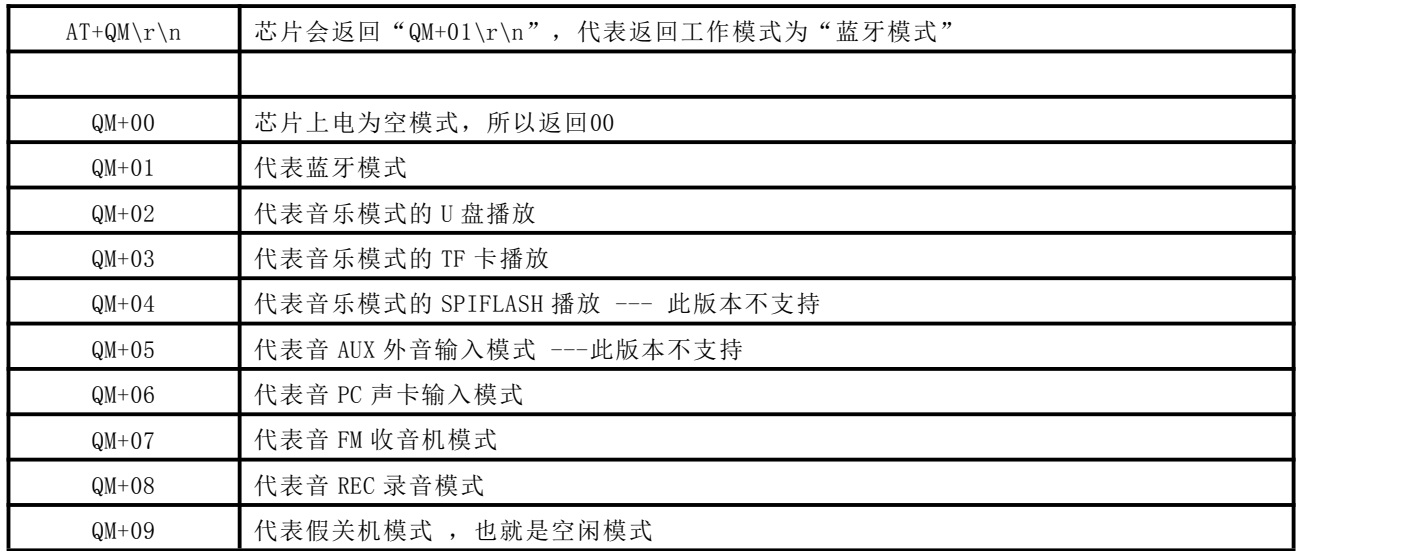

配合 4.2.3 章节来一起理解,就会比较清楚

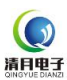

## <span id="page-23-0"></span>5. 串口指令的详细说明--音乐部分

详见如下:

#### <span id="page-23-1"></span>5.1 音乐相关-控制指令-的详细说明

MUSIC 的功能只包含读取 U 盘和 TF 卡播放,芯片内部自带掉电存储部分,可以存储如下的信息

1、U 盘播放的歌曲物理号、当前播放的断点信息

2、TF 卡播放的歌曲物理号,当前播放的断点信息,也就是每次断电再上电,芯片会自动的去断点处开始播放

3、并且 U 盘和 SD 卡, 这两个设备, 都是支持插入就开始播放。后插优先

#### <span id="page-23-2"></span>5.1.1 U 盘或者 TF 卡初始化完毕返回的数据[M1][M2][MT][MK][MF]

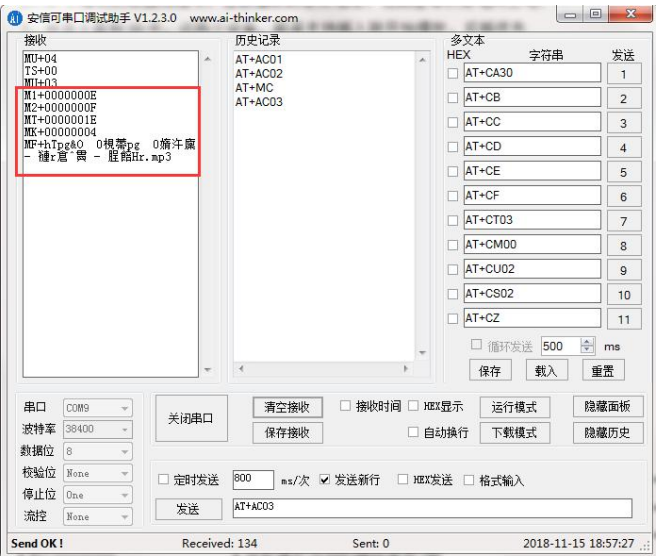

#### 1、芯片在播放开始的时候,会返回如上的信息

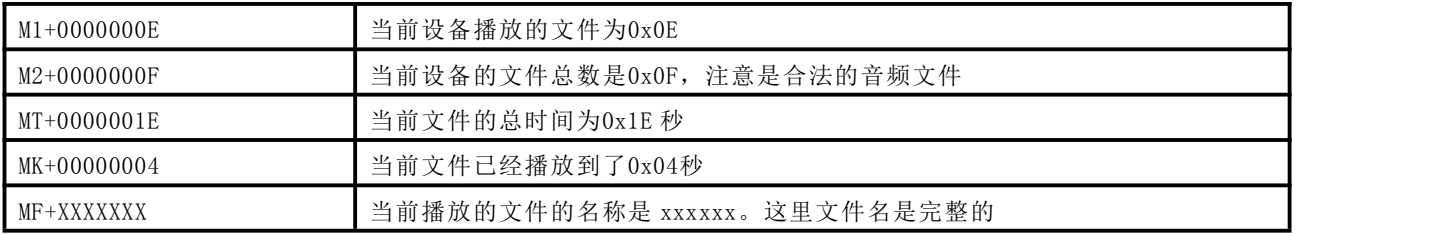

## <span id="page-23-3"></span>5.1.2 U 盘或者 TF 卡在播放完毕返回的信息[MV][MD][MO]

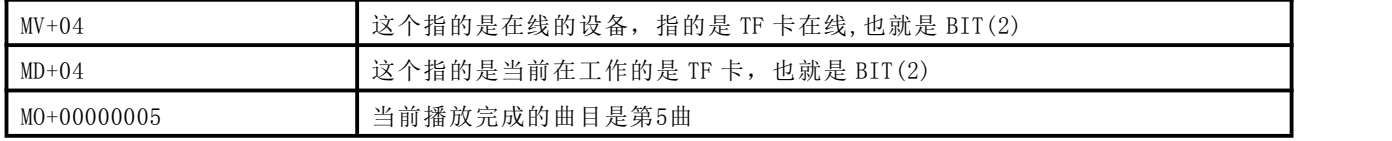

1、这里的 U 盘占据第 0 位,TF 占据的是第 2 位。

=1 代表在线,=0 代表不在线。任何时候只有一个设备在工作,在播放音乐。而在线只是物理在线

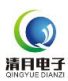

#### <span id="page-24-0"></span>5.1.3 TF 卡或者 U 盘插入拔出返回的信息[MU]

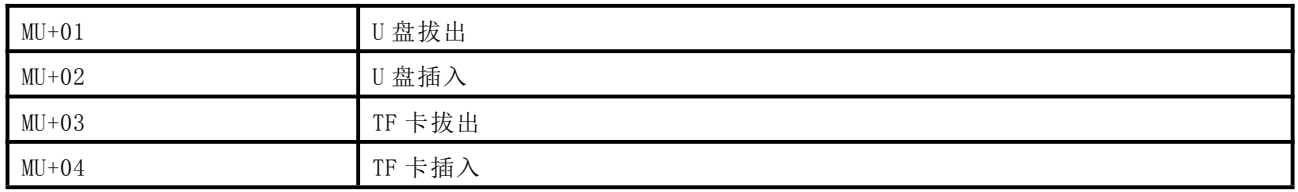

设备的插入和拔出,均有如上的信息主动返回给主机。

#### <span id="page-24-1"></span>5.1.4 TF 卡或者 U 盘指令--常用的一些基础功能[AA]

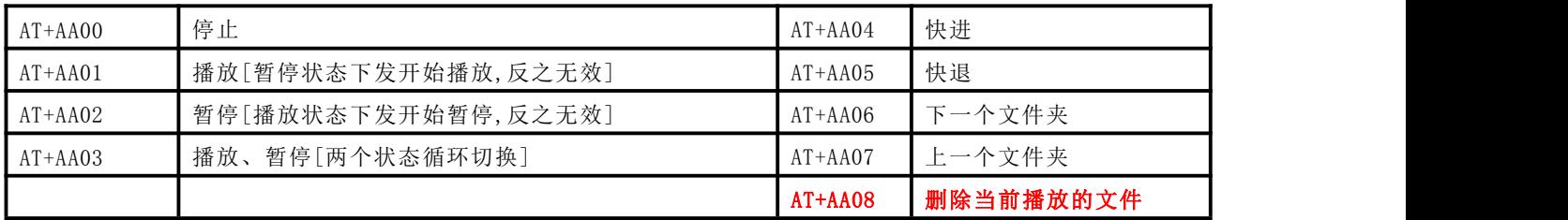

1、"停止"指的是停止当前的文件,在播放就是从头开始。"暂停"是停在当前,再播放就是从这个位置开始

2、上下文件夹,是你设备中有文件夹才有效,否则无效

3、AT+AA08 这条命令指的是删除当前正在播放的文件

#### <span id="page-24-2"></span>5.1.5 TF 卡或者 U 盘指令--歌曲序号播放[AB]

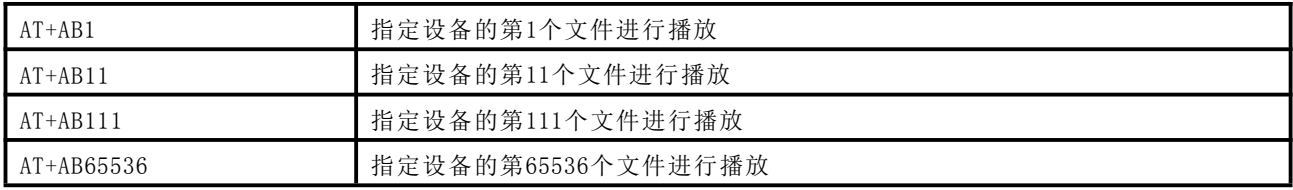

1、这里的为了方便用户写程序,可以统一都行

(1) 、这里如果你发送 AT+AB1 是指定第一首播放,发送 AT+AB000001 也是第一首播放。我们内部做了处理

(2) 、所以用户在使用的时候,就很灵活了,你可以规定好这一串字符的固定数量

1、这里播放的顺序,注意是物理顺序,也就是拷贝到设备的先后顺序,不是按照你给的编号 01/02 之类的。可以参考 11

#### 文件夹里面的 09 号文档详细查阅

2、芯片内部所有的文件,所有的搜索,以及排序,都是按照物理顺序的,请一定要弄清楚

## <span id="page-25-0"></span>5.1.6 TF 卡或者 U 盘指令--指定路径的文件夹循环播放[AF]

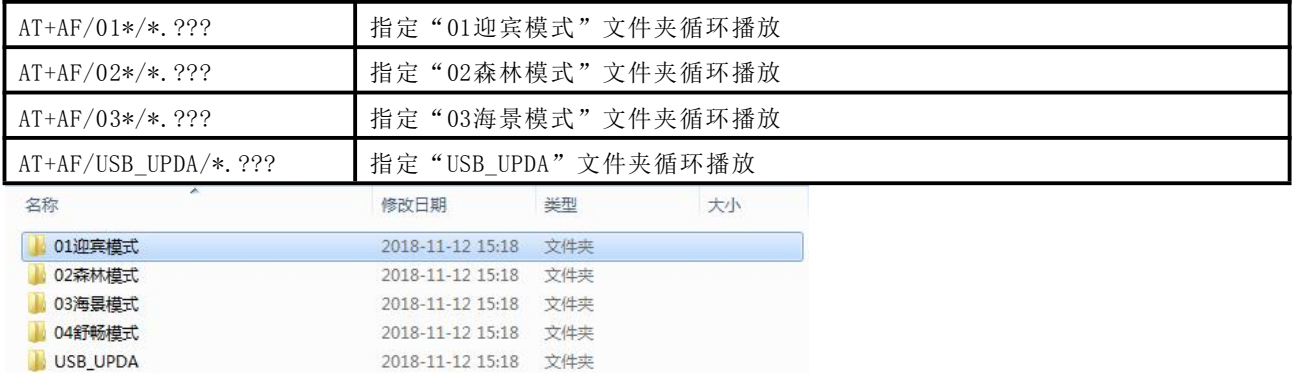

1、这里我们给出的完全的路径指定播放,举例说明 AT+AF/01\*/\*.???

(1) 、其中 AT+AF 这就就不解释了,就是命令

(2) 、紧接着/01\* 这个代表的是根目录下面,带有 01 前缀的文件夹,也就是说只要你的文件夹加了前缀 01, 就能被识别到。这里的\*就是代表"通配符",就是代表什么都可以

(3) 、这样做的目的其实就是方便一些客户需要中文命名的应用,而中文不那么好写程序

(4) 、紧接着/\*.??? 这个就代表文件夹下面的任何文件,也就是第一个了,其实这里你也可以指定一个名称

(5) 、注意后面的???代表的是所有的文件,这里你可以改成 MP3 或者 WAV 都行,这样他就只搜索 MP3 或者 WAV 后缀的文件了

2、建议如果中文命名,则用"通配符"加前缀的方式。如果英文命令,则很灵活都可以

3、设备里面不允许存在空的文件夹

4、这里指定了文件夹之后,就会自动循环播放这个文件夹里面的内容。

## <span id="page-25-1"></span>5.1.7 TF 卡或者 U 盘指令--指定路径的文件播放一次[AJ]

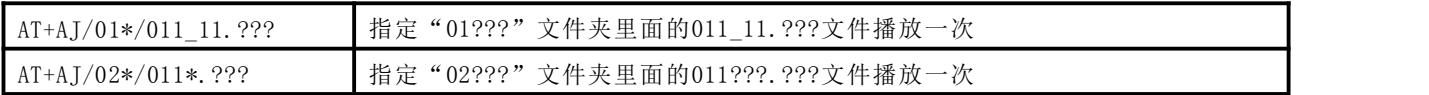

1、原理参考 5.1.6,这里不再说明

2、这里指定文件夹和文件名播放,必须是在文件夹下面的,不支持根目录

详见视频演示: <https://v.qq.com/x/page/y08649mgh1l.html>

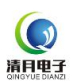

## <span id="page-26-0"></span>5.1.8 TF 卡或者 U 盘指令--指定播放的模式单曲\_全部\_随机[AC]

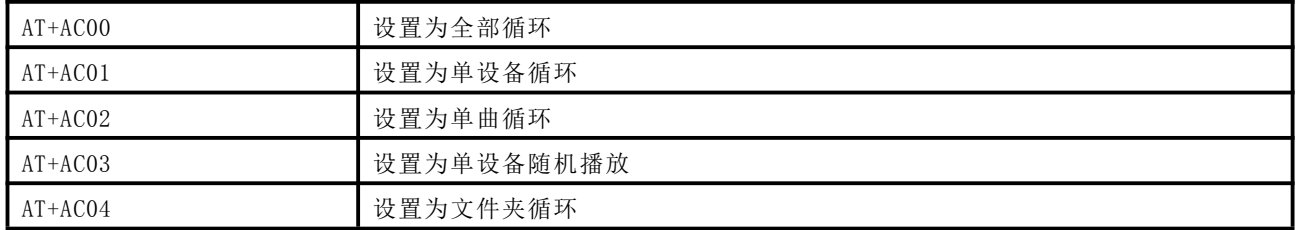

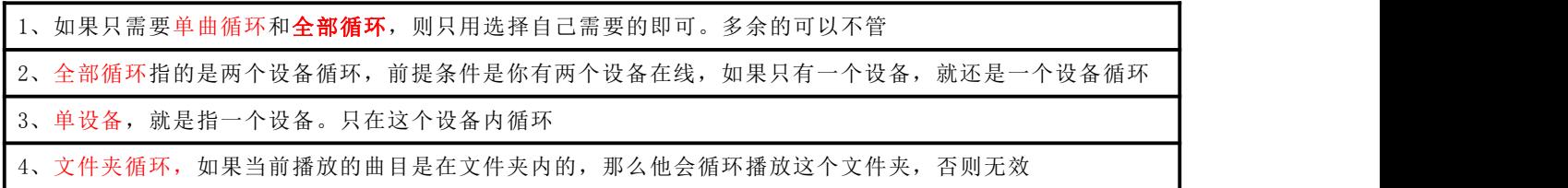

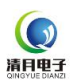

#### <span id="page-27-0"></span>5.1.9 TF 卡或者 U 盘--录音功能[RC]--不支持

#### 需要录音功能,请选择 BT201

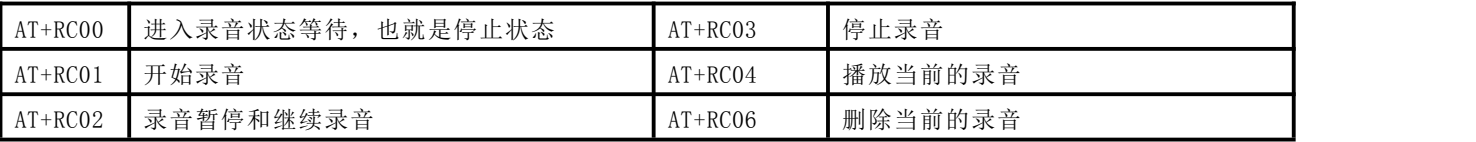

1、注意录音功能我们默认是关闭的,需要通过指令打开这个功能,下次上电就会默认打开了,参见 4.2.8 2、需要录音,必须有设备在线,插入 TF 卡或者 U 盘才能生效 。录音的状态也可以看指示灯,参考 BT201 模块 (1) 、正在录音快闪、停止状态是慢闪、暂停状态是常亮 (2) 、测试板的 PP 键是开始录音和暂停。Mode 键是短按切换模式,长按删除录音 2、必须要先指定进入录音状态等待,再发送开始录音指令,此时会自动开始录音 (1) 、录音格式为 MP3,128KBS 的采样率 (2) 、录音文件生成在"KT\_REC"文件夹下面 3、录音的过程中是可以暂停,然后再继续录音的,发送 RT02 4、如果录音完成之后,不需要播放,发送 03 指令即可,此时就停止了。 (1)、如果要播放就发 04 指令,此时会自动停止,转而去播放刚刚的录音文件 (2)、如果录完之后,必须要指定切换到你需要的工作模式,不然当前资源依然还是留给录音线程在用 (3)、进入 MUSIC 之后,可以指定路径去播放之前的录音,详细的查看生成的录音文件找规律 进入 music 之后,还是可以删除文件的,参见 5.1.4 。注意所有的录音必须在播放状态才可以 5、在录音的过程中,芯片会在状态改变的时候自动返回当前的录音状态 (1) 、RC+00 -- 代表录音停止状态 RC+01 -- 代表录音开始状态 (2) 、RC+02 -- 代表录音暂停状态 RC+03 -- 代表录音播放状态 (3) 、RC+04 -- 代表录音播放完成状态 RC+05 -- 代表录音播放完成状态 (4) 、RC+06 -- 代表删除刚刚的录音状态 RC+07 -- 代表录音初始化完成 -- 进入录音返回的状态 6、录音是按照文件夹和文件名生成的规则,录音文件会固定在 KT REC 这个文件夹下面,不可能更改。新增加 的文件或依次编号 FILE0001 ---- FILE9999 。 7、录音每次开启的时候,都会检索一下 KT\_REC 里面的文件, 从 0001 开始, 如果 0001 存在, 则生成 0002, 如 果 0002 存在,则生成 0003. 一直这样循环判断下去, 直到找到不存在的文件名, 则开始录音并生成录音文件

同时,在生成录音的文件的时候,还会一些信息

1、已经存在的文件名 RF+

2、新生成的文件名,RN+如下截图

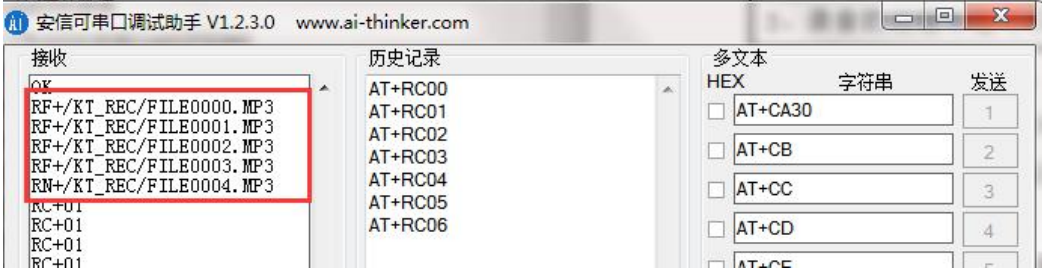

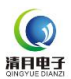

#### <span id="page-28-0"></span>5.2 音乐相关-查询指令-的详细说明

详见:3.2.5 章节

#### <span id="page-28-1"></span>5.2.1 TF 或者 U 盘查询当前播放的文件名[MF]

MF+001\_Chen0Punch - Everytime - 腥餢 Hr.mp3 | 001\_Chen、Punch - Everytime - 铃声版.mp3

1、左边为串口调试助手打印出来的信息,右边为实际的信息

2、如果使用串口调试助手,打印出来信息,对于汉字或者其他文字是乱码,相反英文和数字是对

3、分析一下数据,转化为 16 进制得到的数据如下

30 00 30 00 31 00 5F 00 43 00 68 00 65 00 6E 00

01 30 50 00 75 00 6E 00 63 00 68 00 20 00 2D 00

20 00 45 00 76 00 65 00 72 00 79 00 74 00 69 00

6D 00 65 00 20 00 2D 00 20 00 C3 94 F0 58 48 72

2E 00 6D 00 70 00 33 00

(1) 、标红的地方就是汉字的编码,合计三个汉字"铃声版",一个汉字 2 个字节,使用的是"UNICODE 编码"

(2)、哪怕最开始的 0, 也是占用 2 个字节, 即: 00 30 [注意"铃"这个汉字的编码 == 0x94C3]

(3) 、如下网址可以查询:<https://bianma.supfree.net/chaye.asp?id=94C3>

4、对于非中文或者英文的文字,目前还不是很清楚,是否支持,知道的可以沟通一下

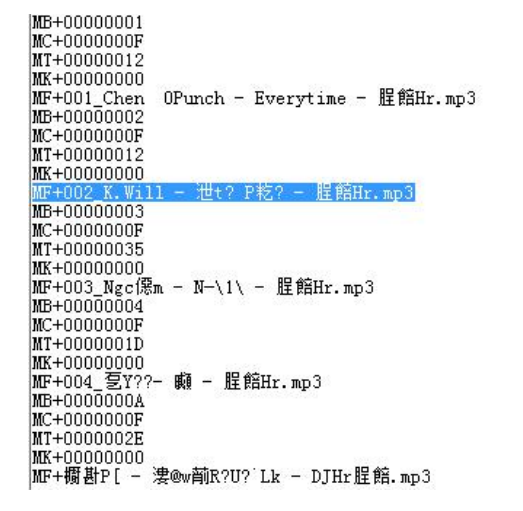

4、上面的截图,是串口调试助手打印的信息,实际对应的文件名如下

001\_Chen、Punch - Everytime - 铃声版.mp3 002 K.Will - 말해! 뭐해# - 铃声版.mp3 003 李荣浩 - 不将就 - 铃声版.mp3 004\_梁静茹 - 问 - 铃声版. mp3 龙梅子 - 喝着烈酒唱情歌 - DJ 版铃声.mp3

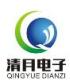

## <span id="page-29-0"></span>5.2.2 TF 或者 U 盘查询当前播放的文件的时间处理[MT][MK]

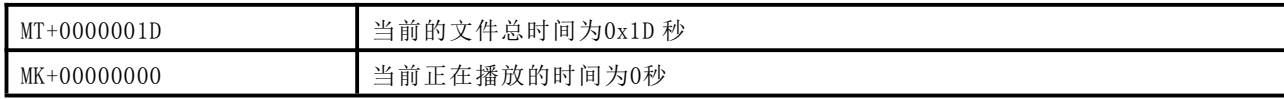

1、这里我们会给出当前的文件的总时间,和播放的时间

2、用户在使用的时候,只需要知道总时间,然后播放的时间,自己计时即可

3、因为我们是音频蓝牙,音频的播放是中断,而 UART 也是中断,如果你频繁的去查询当前的时间,可能会导致播放的声 音有轻微的底噪

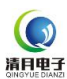

#### <span id="page-30-0"></span>6. 串口指令的详细说明--蓝牙部分

#### <span id="page-30-1"></span>6.1 蓝牙相关-控制指令-的详细说明

1、详见 3.2.3 章节,里面非常多的举例,也说的很清楚,可以认真看一下

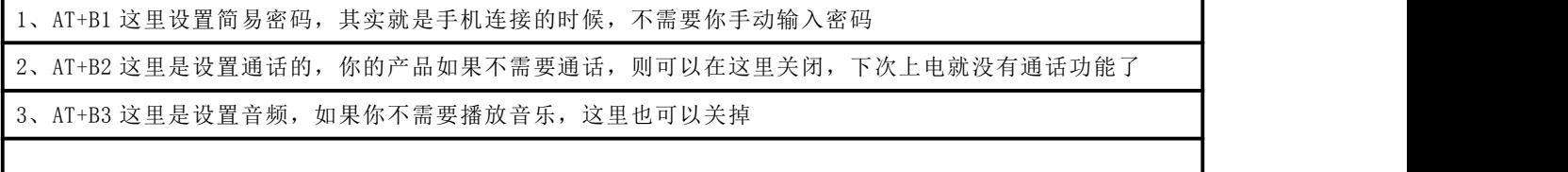

#### <span id="page-30-2"></span>6.1.1 设置蓝牙的名称和密码[BD][BE][BM]

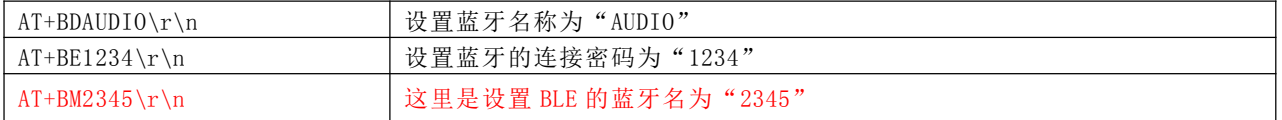

1、设置蓝牙名称之后,需要让芯片复位,发指令或者断电上电都可以,这样会显示新的蓝牙名称。我们默认的 蓝牙名为"BT201-AUDIO"。

2、设置的蓝牙名最长为"32"个字节,请不要超过这个范围

3、设置蓝牙密码之后,需要让芯片复位,发指令或者断电上电,会要求输入密码,我们默认的蓝牙名为"0000"。

4、设置的蓝牙密码最长为"4"个字节,请不要超过这个范围

5、如果 AT 指令修改蓝牙名称之后,注意,你的手机端可能没有同步更新,还是显示之前的名称

(1) 、因为你只修改了蓝牙的名称,蓝牙的 MAC 地址是没有变化的,所以手机端那边是不会更新名字

(2) 、你要做的就是,换一台手机搜索试试,或者之前的手机删掉配对信息,重新在搜索

(3)、只要设置了蓝牙名,蓝牙名一定是更新过来了的,不用怀疑。芯片上电也会返回蓝牙名给你查看

<span id="page-30-3"></span>6.1.2 设置蓝牙的协议功能[B1][B2][B3]

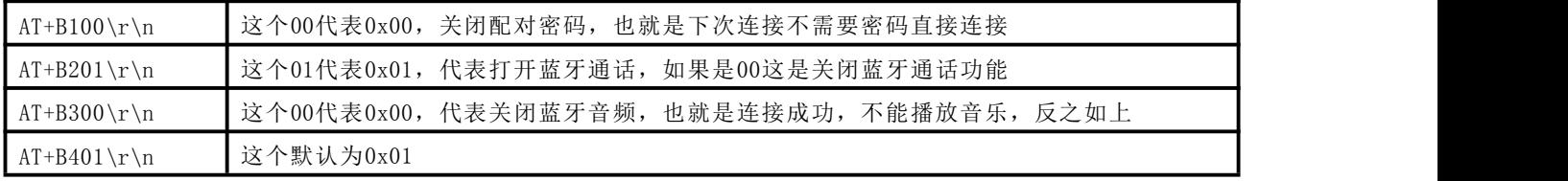

这个是个性化功能,一般客户用不到,需要用到的时候仔细看看即可

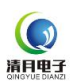

#### <span id="page-31-0"></span>6.1.3 设置蓝牙的 ble 和 edr 的使能[B4][B5]

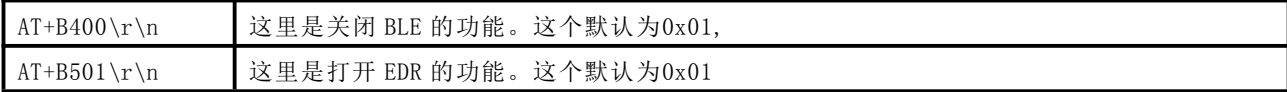

这个是个性化功能,一般客户用不到,需要用到的时候仔细看看即可

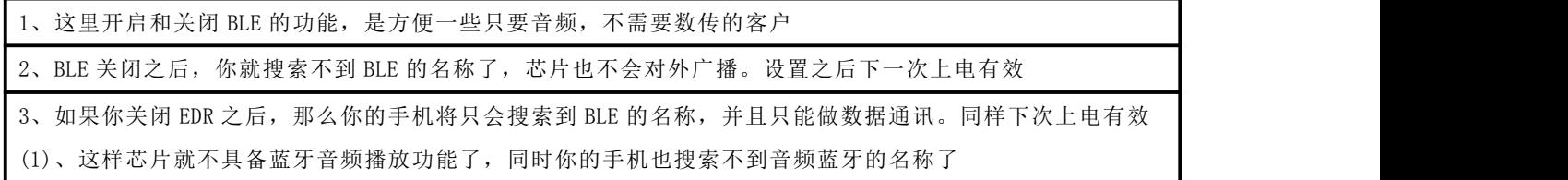

## <span id="page-31-1"></span>6.1.4 指定电话号码拨打[BT]

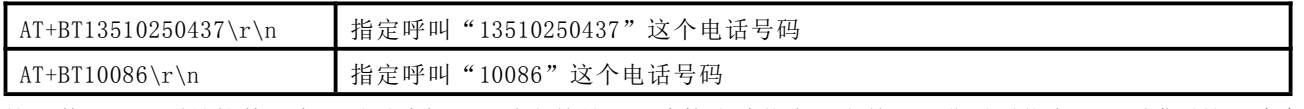

这里使用,必须是软件开启了通话功能。同时当前是处于连接成功状态,当前处于非通话状态。必须满足这三个条件,此 功能才能用

#### <span id="page-31-2"></span>6.1.5 蓝牙音频的相关控制命令[BA]

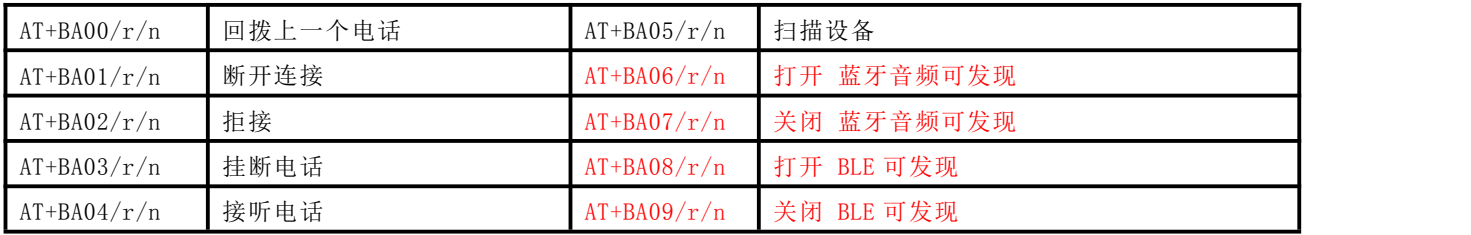

## <span id="page-31-3"></span>6.1.6 蓝牙的 MAC 设置--EDR--BLE[BS]

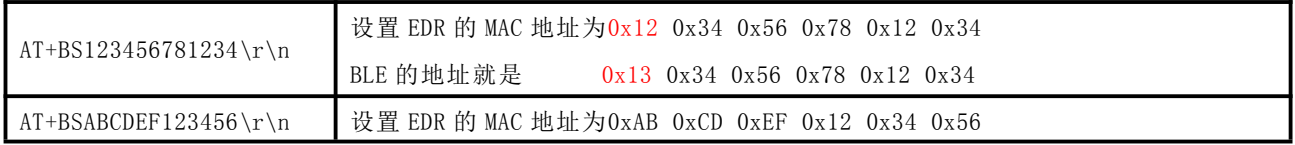

这个是个性化功能,一般客户用不到,需要用到的时候仔细看看即可

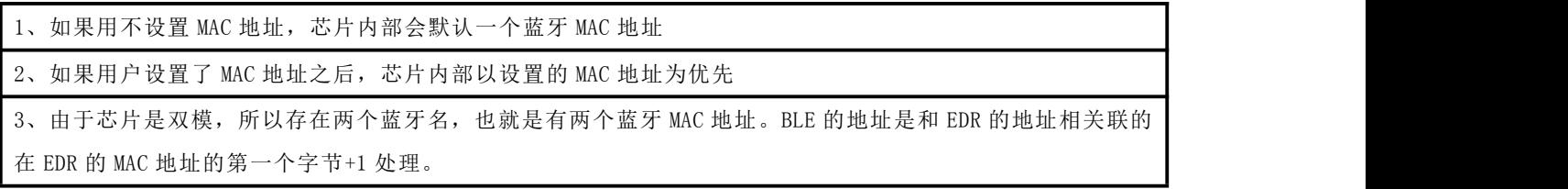

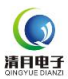

#### <span id="page-32-0"></span>6.2 蓝牙相关-查询指令-的详细说明

蓝牙很多的状态,都会主动返回给用户,所以基本不需要用户主动去查询,除非特别的需要

#### <span id="page-32-1"></span>6.2.1 蓝牙当前的状态返回-EDR 简易状态[TS]

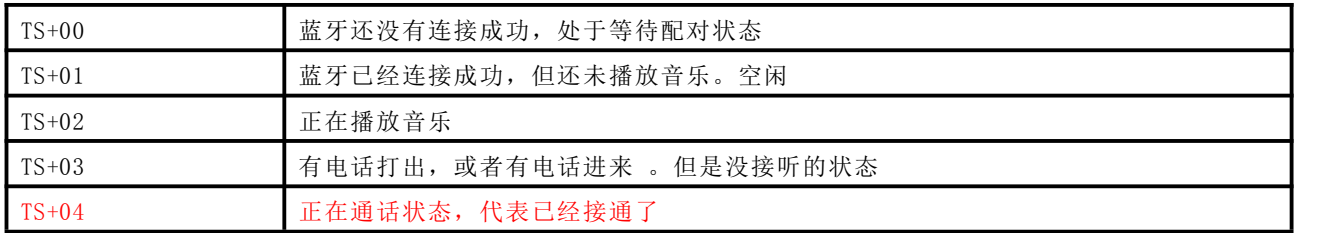

1、这里我们给出了 5 个状态,非常简单。**EDR** 指的蓝牙音频和通话部分

2、您可以选择查询,也可以选择不查询。用户也可以关掉芯片自动返回的功能,参见 4.2.6

**3**、对于蓝牙而言,没有暂停这个概念的。蓝牙只有以上 **5** 种状态。即使手机端手动按了暂停,蓝牙芯片这边表现的状态 就是"**TS+01**"也就是空闲 。当然用户也可以发送 AT+TS 进行主动的查询。

#### <span id="page-32-2"></span>6.2.2 蓝牙当前的状态返回-BLE 简易状态[TL]

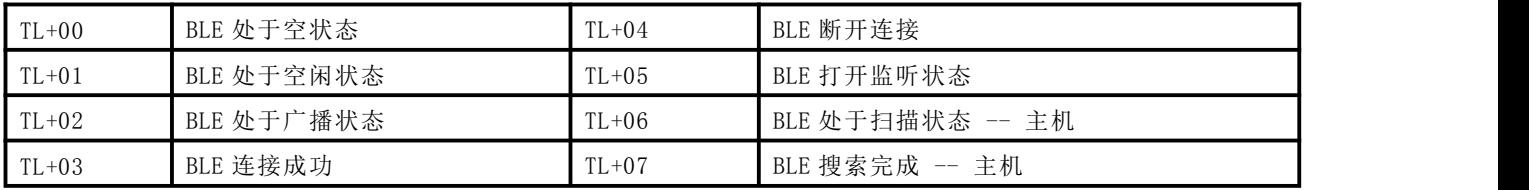

1、这里我们给出了 8 个状态,非常简单。前 6 个代表的是从机状态,后面 2 个是作为主机的状态。当然用户也可以发送 AT+TL 进行主动的查询。

2、芯片会主动返回,用户可以关掉,参见 4.2.6。芯片状态改变才会主动回传,否则不回传

#### <span id="page-32-3"></span>6.2.3 蓝牙来电的号码返回[TT]

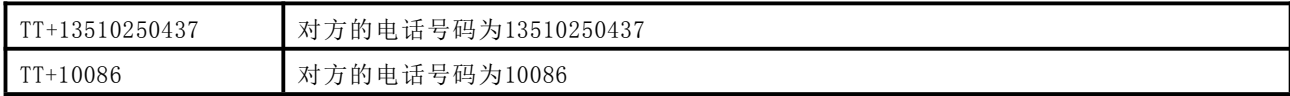

1、这里我们是主动返回给用户,2 秒钟返回一次,直到电话接通或者挂断为止

2、您可以选择查询,也可以选择不查询。您也可以关掉芯片自动返回的功能,参见 4.2.6

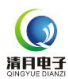

## <span id="page-33-0"></span>7. 蓝牙透传的详细说明 ---BLE

目前支持 BLE 和 SPP 双模的数传,模块可以实现透传。但 BLE 和 SPP 均只能作为从,也就是"SERVER"端

#### <span id="page-33-1"></span>7.1 BLE 的透传说明

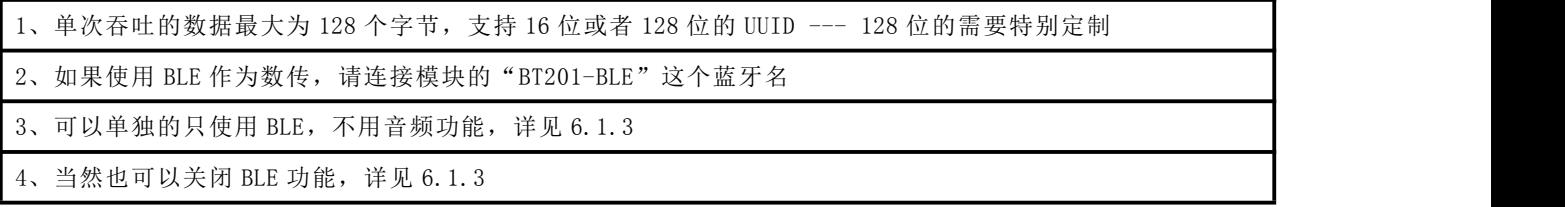

#### <span id="page-33-2"></span>7.2 BLE 的 UUID 说明

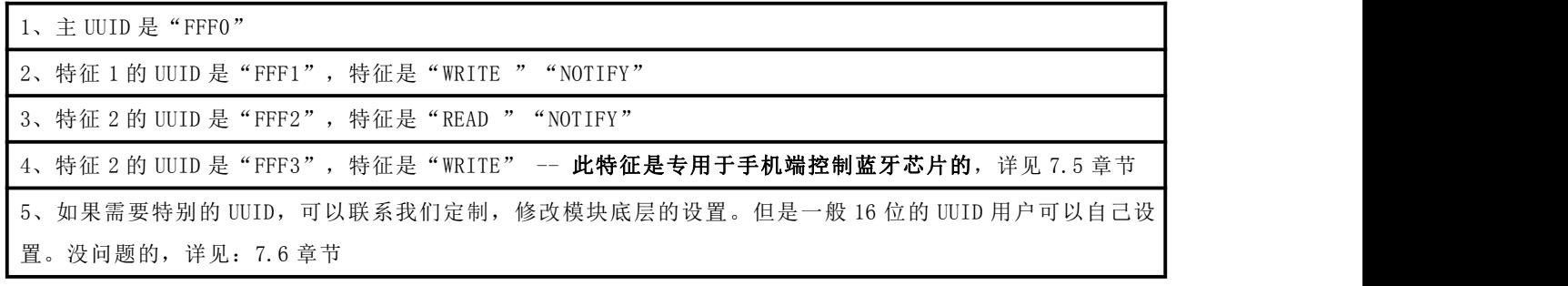

## <span id="page-33-3"></span>7.3 BLE 的效果演示说明

<span id="page-33-4"></span>1、BLE 透传效果演示: <https://v.qq.com/x/page/q07660m1bta.html>

#### <span id="page-33-5"></span>7.4 BLE 的测试说明

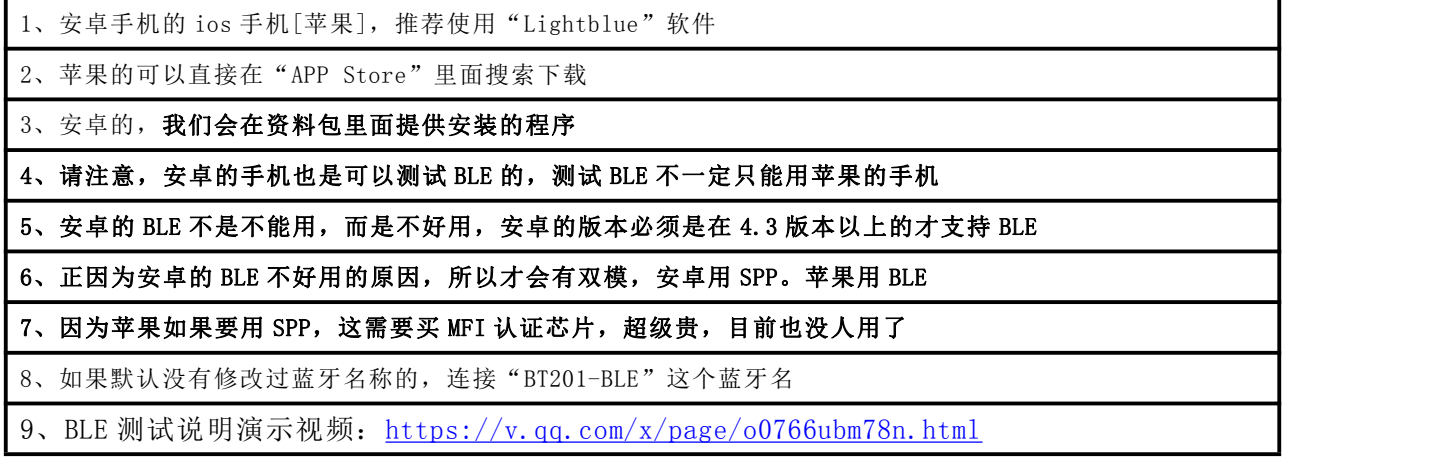

## <span id="page-34-0"></span>7.5 BLE 的手机端控制蓝牙芯片的测试说明

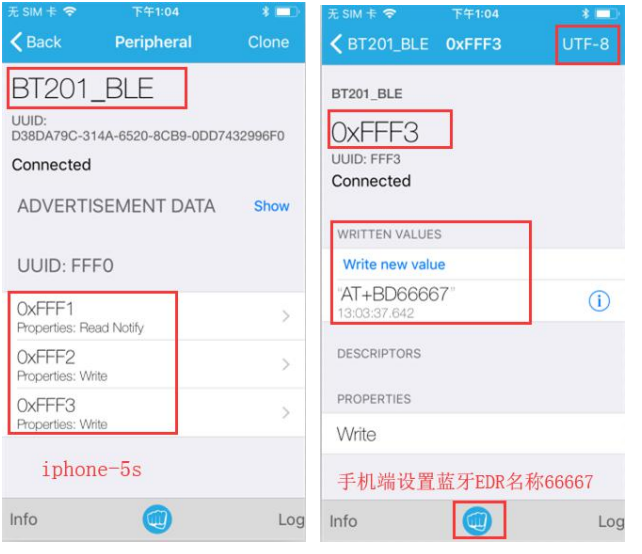

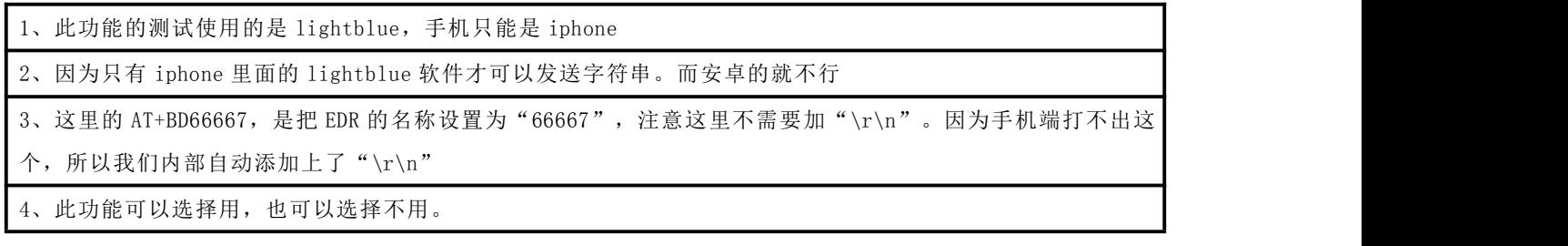

## <span id="page-34-1"></span>7.6 BLE 的 UUID 通过 AT 指令去修改的说明

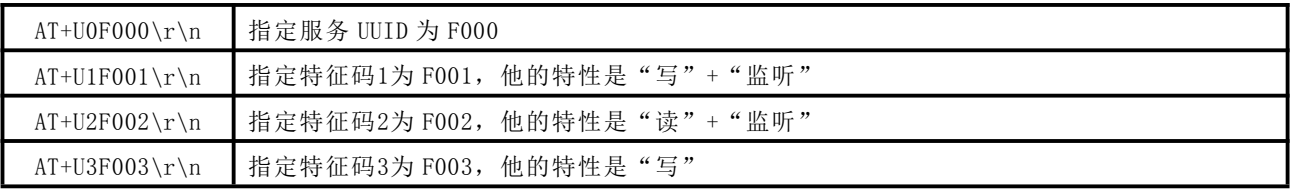

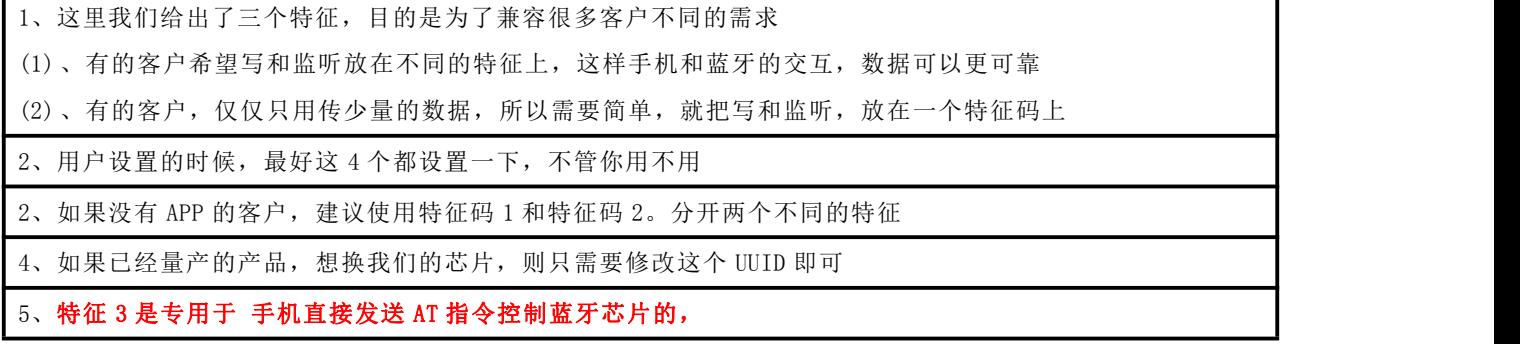

#### <span id="page-35-0"></span>7.7 BLE 的数据透传数据包的时间间隔

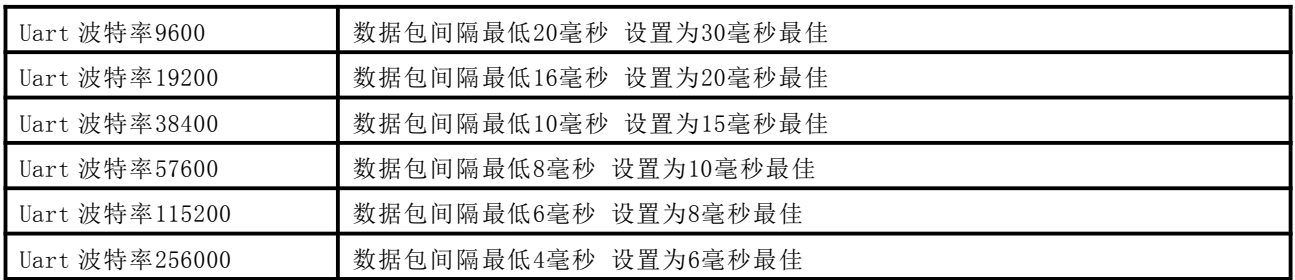

#### BLE 的大数据量的透传演示视频:

<https://v.qq.com/x/page/c0843j975hl.html>

#### <span id="page-35-1"></span>7.8 BLE 的广播数据包修改说明[UR][TR]

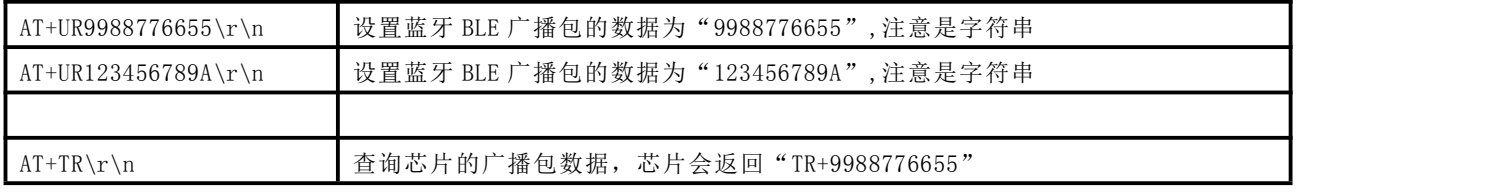

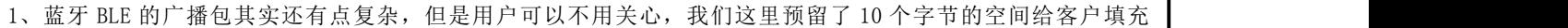

2、用户设置的时候,一定要设置 10 个字节,哪怕你只用到 1 个字节,也要 10 个字节全部填充

3、一旦设置成功之后,下次芯片上电,广播包的数据就会被改变

4、详细的请参考我们另外一份文档,在 02 文件夹 17xxxx 文档。手机 APP 使用的是

## 手机端,安卓安装 NRF connect APP。苹果安装 lightblue。

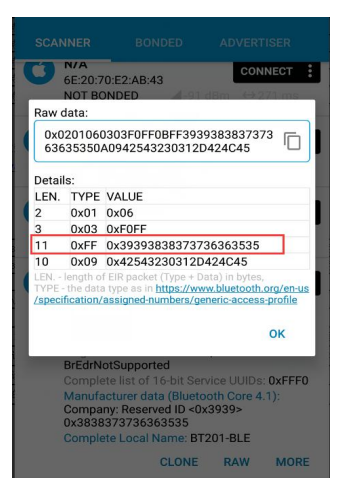

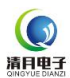

# <span id="page-36-0"></span>8. 蓝牙透传的详细说明 --- SPP

Spp 走的还是经典蓝牙的 2.1 的协议,不推荐使用了,新产品建议直接使用 BLE

#### <span id="page-36-1"></span>8.1 SPP 的透传说明

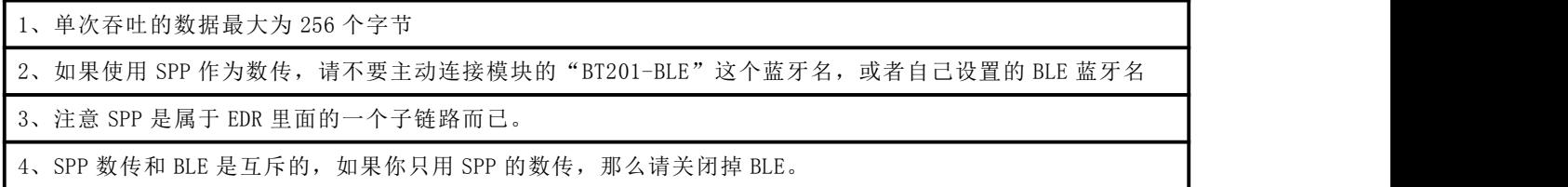

#### <span id="page-36-2"></span>8.2 SPP 的透传效果演示说明

<span id="page-36-3"></span>1、SPP 透传效果演示: <https://v.qq.com/x/page/b0766jqw0p5.html>

## <span id="page-36-4"></span>8.3 SPP 的透传测试说明

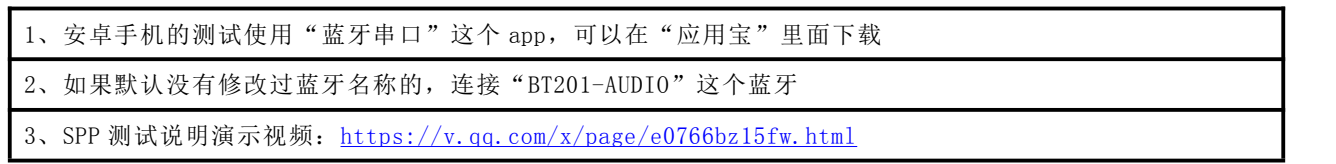

#### SPP 的大数据量的透传演示视频:

https://v.qq.com/x/page/c0843j975hl.html

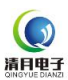

<span id="page-37-0"></span>9. 模块更新固件程序以及串口测试说明

#### <span id="page-37-1"></span>9.1 模块更新固件的说明

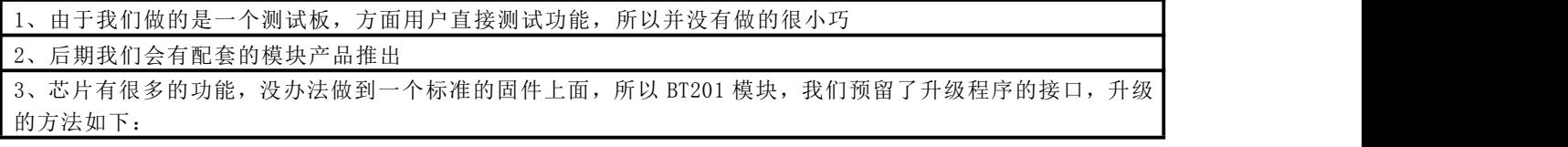

1、将"updata.bfu"这个文件拷贝至 TF 卡和 U 盘里面, TF 卡或者 U 盘里面至少要有 3 个 MP3 音频文件, 用于 文件系统的读取

2、将样机开机,然后插入 U 盘,此时会自动更新程序,大概等待 30 秒钟即可完成

3、升级成功的现象,如果有指示灯,现象是. 升级时常亮,升级完了熄灭

4、此种方法介绍完毕,正常做了提示音的机器,如果插入 U 盘或者 TF 卡会有提示音的

5、注意,升级完了之后,一定要删除卡里面的升级文件,不然会重复升级

升级过程中一定不要拔掉 TF 卡或者 U 盘,否则会导致模块彻底死机,只能返厂维修了

6、固件更新视频演示:<https://v.qq.com/x/page/f0766kfjzob.html>

#### <span id="page-37-2"></span>9.2 模块更新中可能存在的疑惑或者问题 --更新不成功

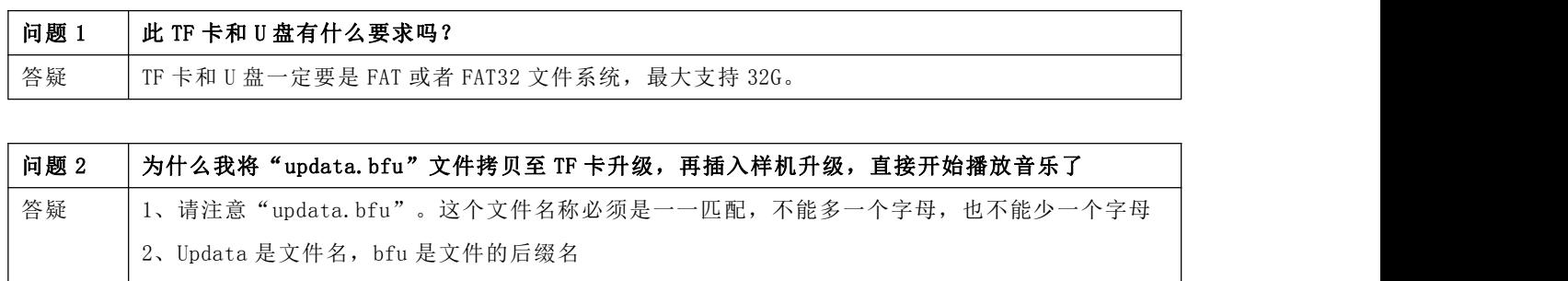

3、当你在 windows 上面的时候,请一定打开"显示文件后缀名"。

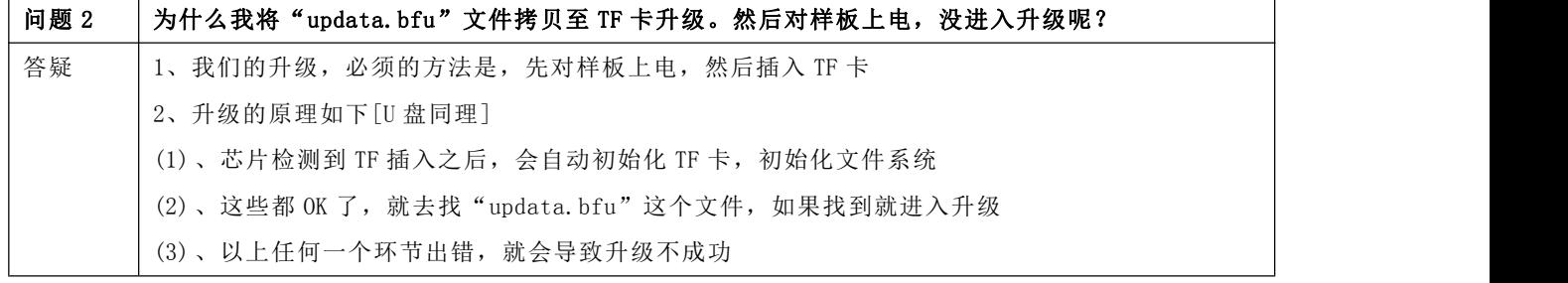

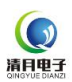

## <span id="page-38-0"></span>9.3 模块串口调试助手的说明

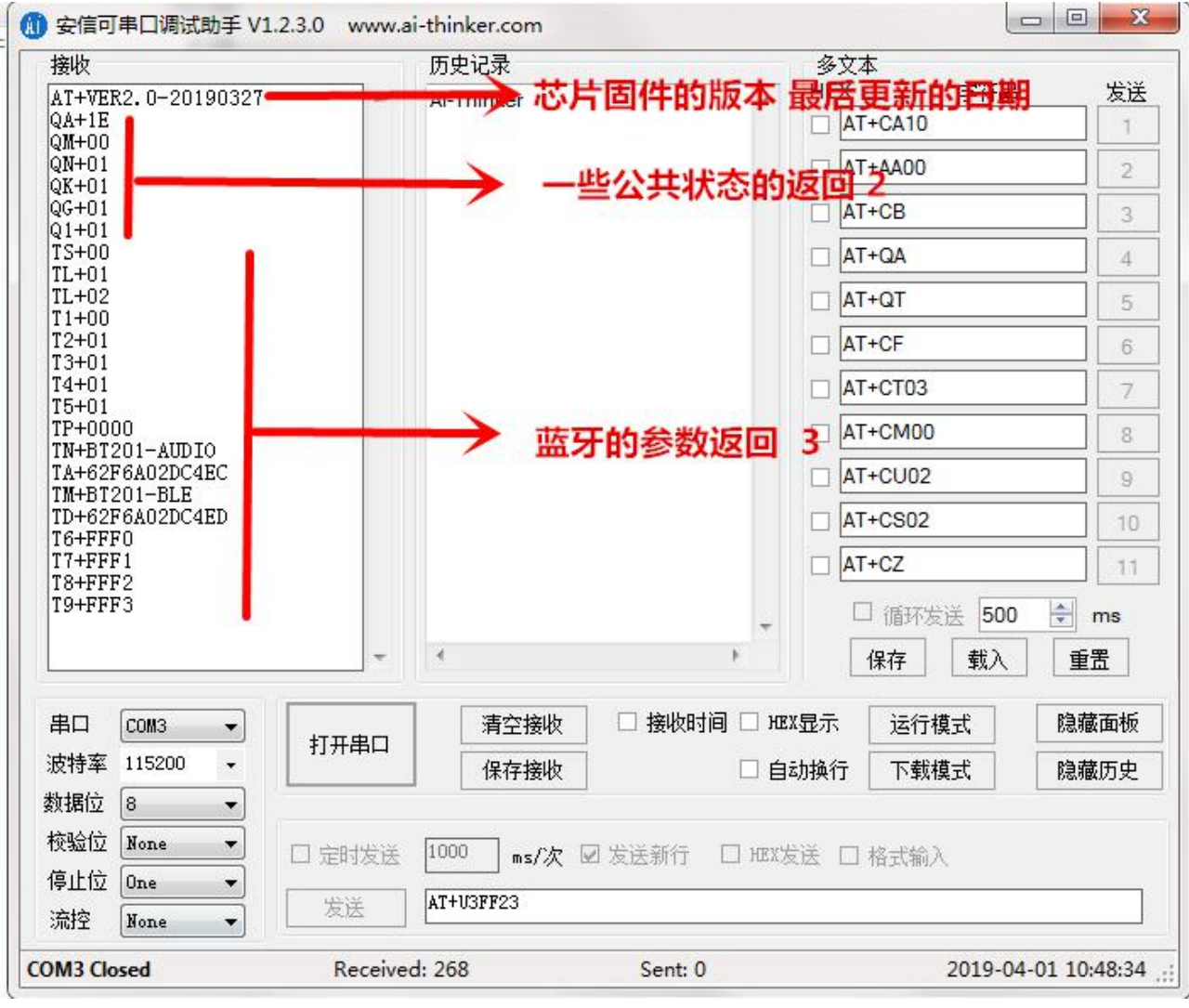

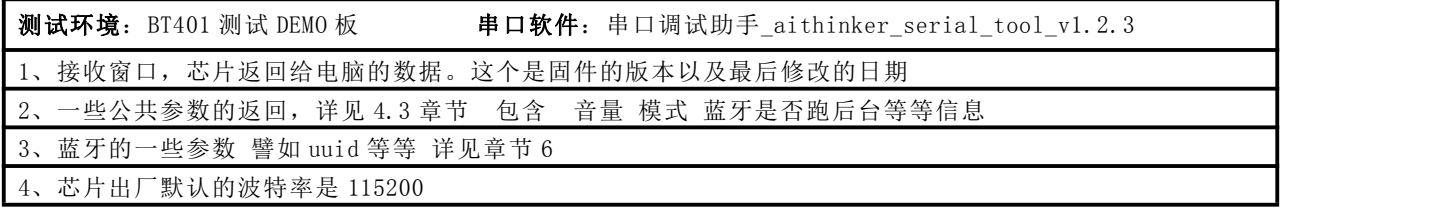

这里面的很多返回的信息,用户可以不必关注,因为这个存在的目的是方便客户初次调试的时候看

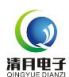

 $\Gamma$ 

 $\overline{\phantom{0}}$ 

 $\overline{\phantom{a}}$ 

 $\mathsf{r}$ 

 $\Gamma$ 

## <span id="page-39-0"></span>10. 常见问题集锦

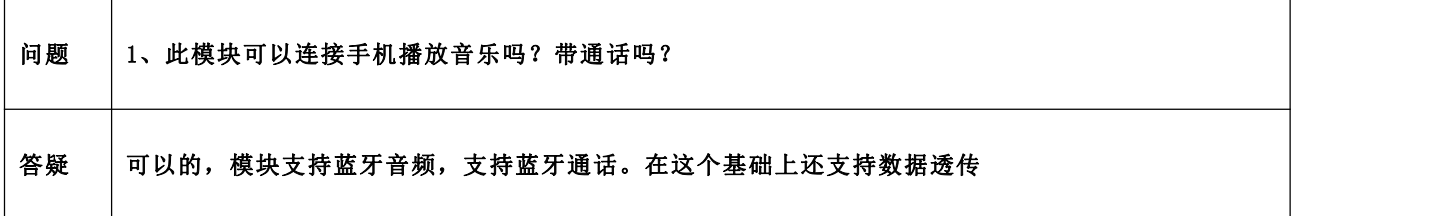

问题 2、你们的板子太大,没办法嵌入到我们的产品,我想自己购买芯片,可以吗?外围复杂吗? 答疑 | 最好直接使用我们的 BT401 模块,因为出厂我们都会测试和校准, 保证模块的一致性非常好 如果需要直接使用芯片,则可以联系我们

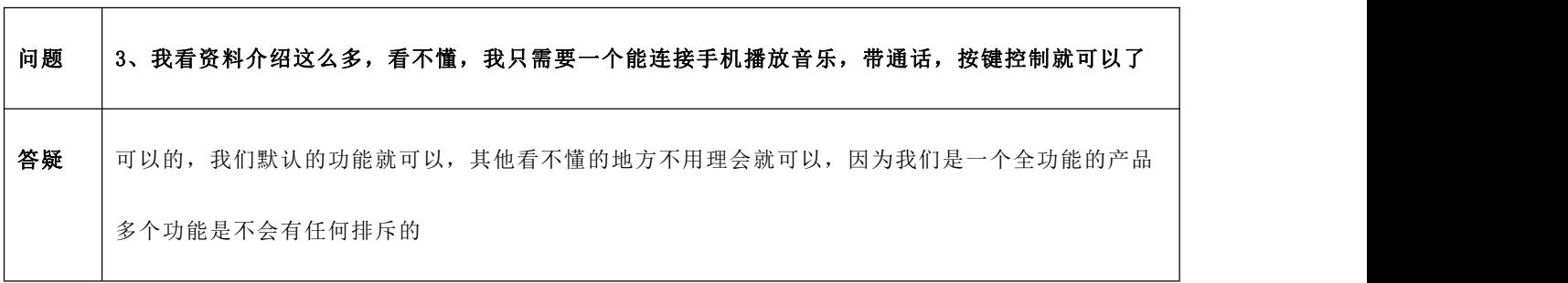

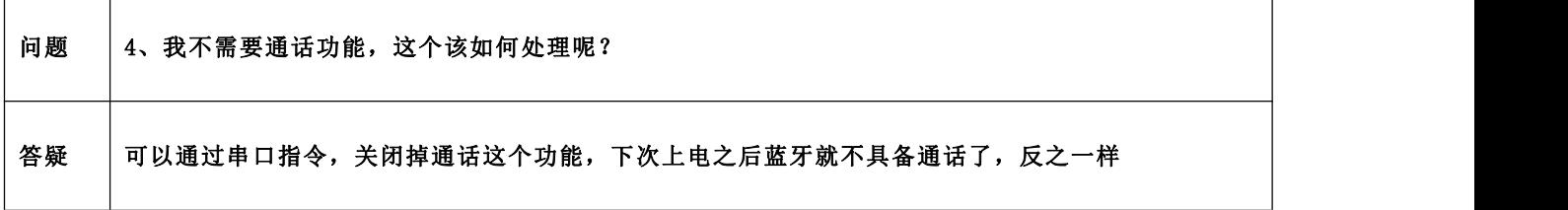

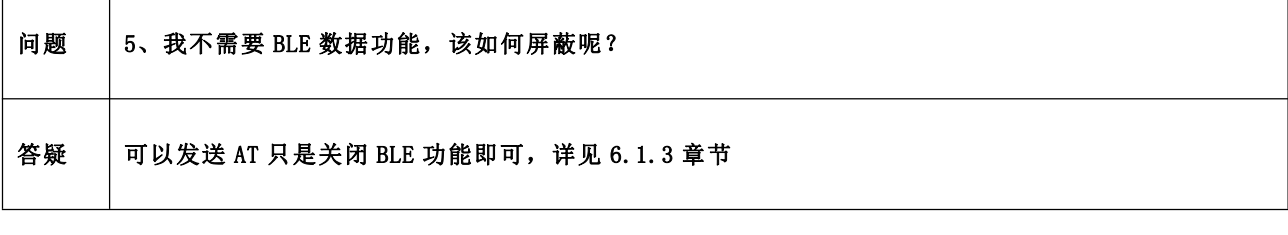

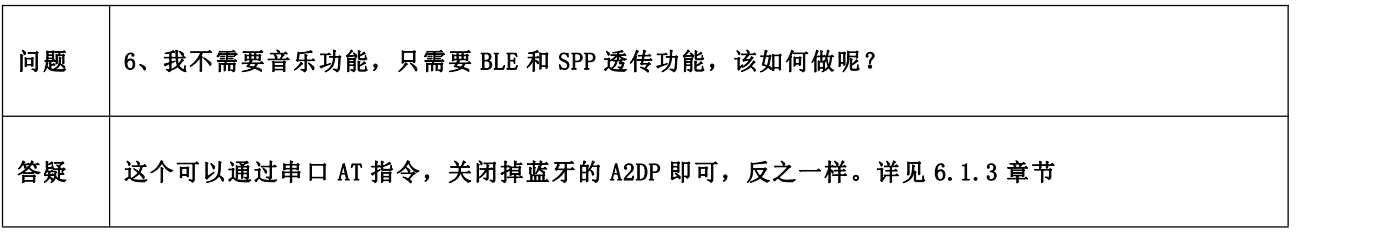

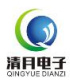

## <span id="page-40-0"></span>11. 模组的封装尺寸以及参数说明

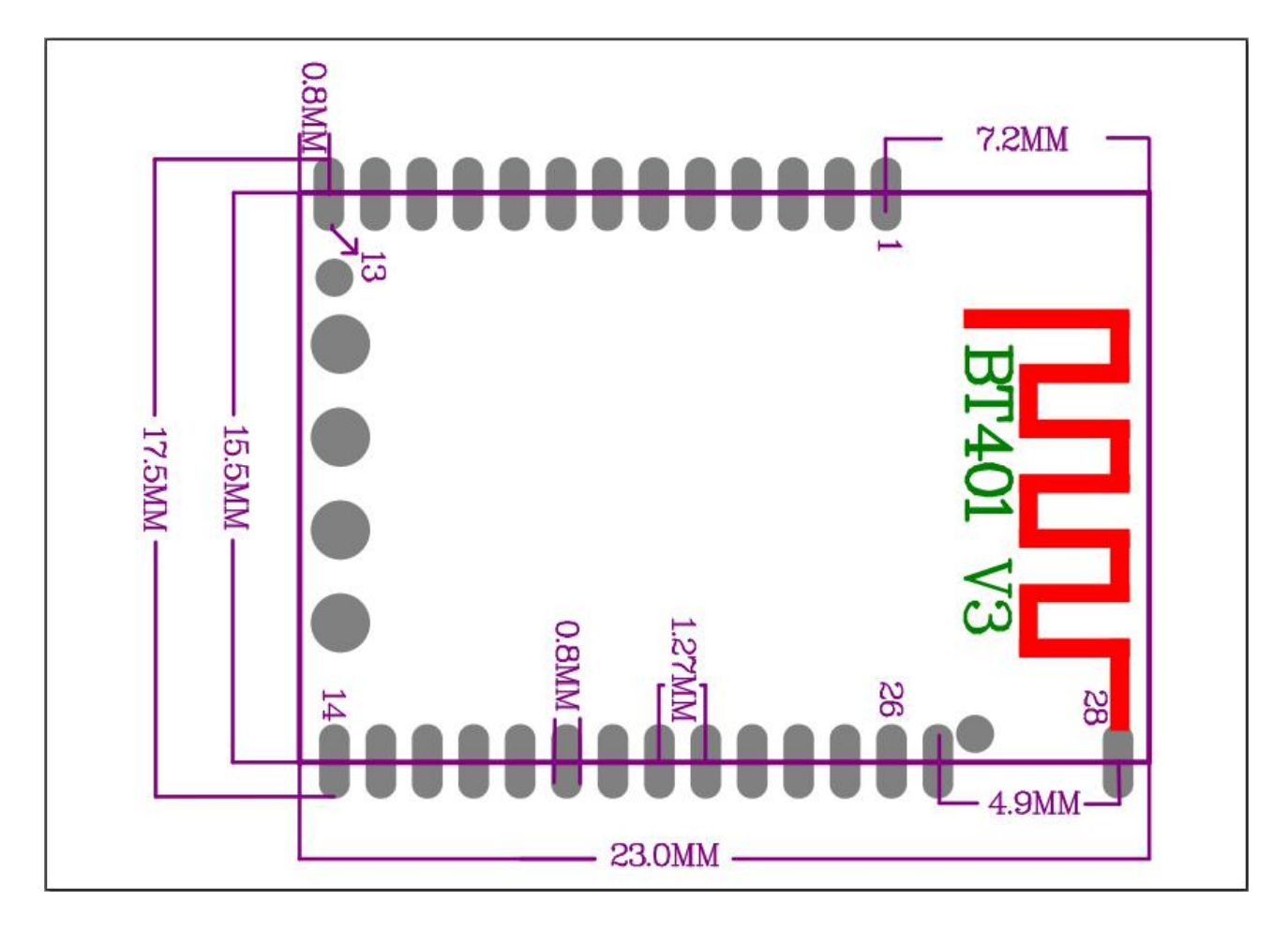

**1**、使用板载天线,则不需要做任何处理

**2**、使用外置天线,就需要注意,天线部分镂空,不能有金属

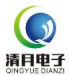

delay\_2ms (500) ;/\*延时1秒\*/

while  $(1)$  ;

 $\bar{1}$ 

```
- 注:
)、每种芯片的串口输出的方式不一样。这里是我们自己的芯片的方式<br>2、您也只用修改这个接口封装一下即可
                                  *******
void func_send_byte (us dat )
\mathbf{f}ctrl_uart_write(dat) :/*替换这个接口*/
\mathbf{a}- 返回说明:
 -注:
void func_UartPutStr (const char *Str )
\mathbf{f}while ( *Str)
    \mathcal{L}func send byte ( *Str );
        *str++;\mathcal{Y}\bar{1}1、第一接收都是采用中断的方式,一定要设置一个超时的计数器,超时做错误处理<br>2、由于我们所有的命令都是以0x00和0x04作为结束,所以只用检测0x04就认为接收完成
void uart_isr_recv (u8 uto buf)
   g_uart_flag.uart_timeout = UART_TIMEOUT ;/*-般100ms*/<br>g_uart_flag.uart_stop = 0;<br>buf_uart1.buf[buf_uart1.index++] = uto buf;/*字符存到缓存中*/<br>if(uto_buf == 0x0A) /*收到数据0x0A则认为一帧数据结束了*/
       g_uart_flag.uart_stop = 1; /*接收完成标志位置1*,<br>g_uart_flag.uart_analysis = 1;/*分析数据使能打开*/<br>g_uart_flag.uart_timeout = 0;
       uart_recv_ok_pro(buf_uart1.buf ,buf_uart1.index) ;/*这里就是接收完成之后的处理*/
       /*这里添加你自己的应用程序*/
   \rightarrow\bar{1}- 注:
void main ()
\mathcal{L}uart_init();/*串口初始化*/<br>delay_2ms(500);/*延时1秒*/<br>func_UartPutStr("AI+CA30\r\n");/*设置首里为30级*/
   delay_2ms(500);/*延时1秒*/<br>func_UartPutStr("AI+CAI5\r\n");/*设置音里为15级*/<br>func_UartPutStr("AI+CAI5\r\n");/*设置音里为15级*/
   delay 2ms (500) ;/*延时1秒*/<br>func UartPutStr("AT+BD12354678\r\n") ;/*设置蓝牙名为12345678*/
   delay 2ms (500) ;/*延时1秒*/<br>func_UartPutStr("AT+CT02\r\n") ;/*设置波特率为19200 -- 参考手册*/<br>func_UartPutStr("AT+CT02\r\n") ;/*设置波特率为19200 -- 参考手册*/
```
第 42 页

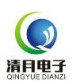

## <span id="page-42-0"></span>13. 需要修改提示音的说明

1、目前芯片内部支持的提示音有 5 个

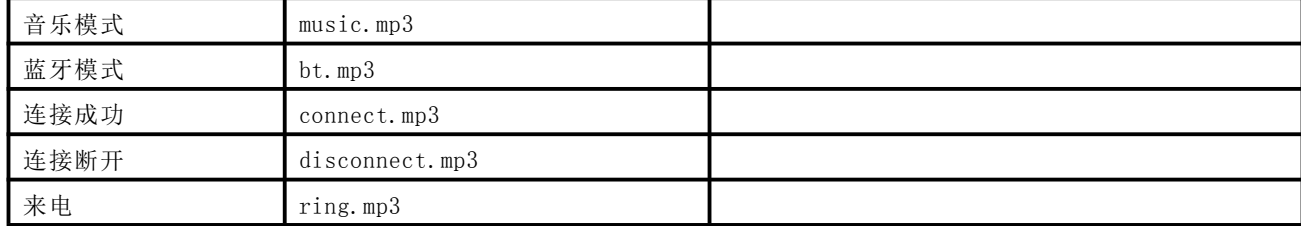

2、需要更换提示音,请提供如上的文件,文件必须是压缩过的

3、5 个文件的大小不能超过 17KB,这个受限于芯片内部的存储空间

4、提示音的音量大小,请自行通过软件编辑。可以放到 TF 卡里面播放一下,声音是否合适

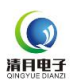

## <span id="page-43-0"></span>14. BQB 证书以及 FCC 的测试说明

#### <span id="page-43-1"></span>14.1 蓝牙 BQB 认证说明

1、目前原厂的芯片的 BQB 证书早就下来了,所以无需担心 BQB 认证的问题,资料我们会非常详细的整理出来, 再发布出来

2、发布的形式,是单独的一个文档,以及说明视频,和认证相关的证书以及工具

待续。。。。。。

#### <span id="page-43-2"></span>14.2 蓝牙 FCC 定频测试说明

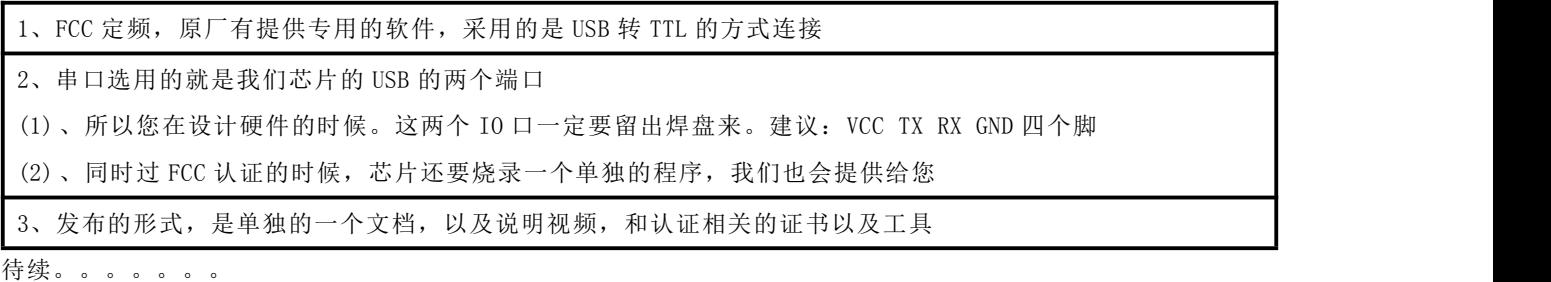

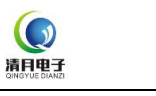

## <span id="page-44-0"></span>15. 免责声明

#### ■ 开发预备知识

清月电子系列产品将提供尽可能全面的开发模版、驱动程序及其应用说明文档以方便用户使用但也需要用户熟悉自己设计 产品所采用的硬件平台及相关 C 语言的知识

#### ■ EMI 和 EMC

清月电子系列模块机械结构决定了其 EMI 性能必然与一体化电路设计有所差异。千乐系列模块的 EMI 能满足绝大部分应用 场合,用户如有特殊要求,必须事先与我们协商.

BT401 模块的 EMC 性能与用户底板的设计密切相关,尤其是电源电路、I/O 隔离、复位电路,用户在设计底板时必须充分考 虑以上因素。我们将努力完善清月系列模块的电磁兼容特性,但不对用户最终应用产品 EMC 性能提供任何保证.

#### ■ 修改文档的权力

清月电子能保留任何时候在不事先声明的情况下对 BT401 模块系列产品相关文档的修改权力

#### ■ ESD 静电放点保护

清月电子系列产品部分元器件内置 ESD 保护电路,但在使用环境恶劣的场合,依然建议用户在设计底板时提供 ESD 保护措 施,特别是电源与 IO 设计,以保证产品的稳定运行, 安装 BT401 模块产品为确保安全请先将积累在身体上的静电释放, 例 如佩戴可靠接地的静电环,触摸接入大地的自来水管等

# 版 本 历 史

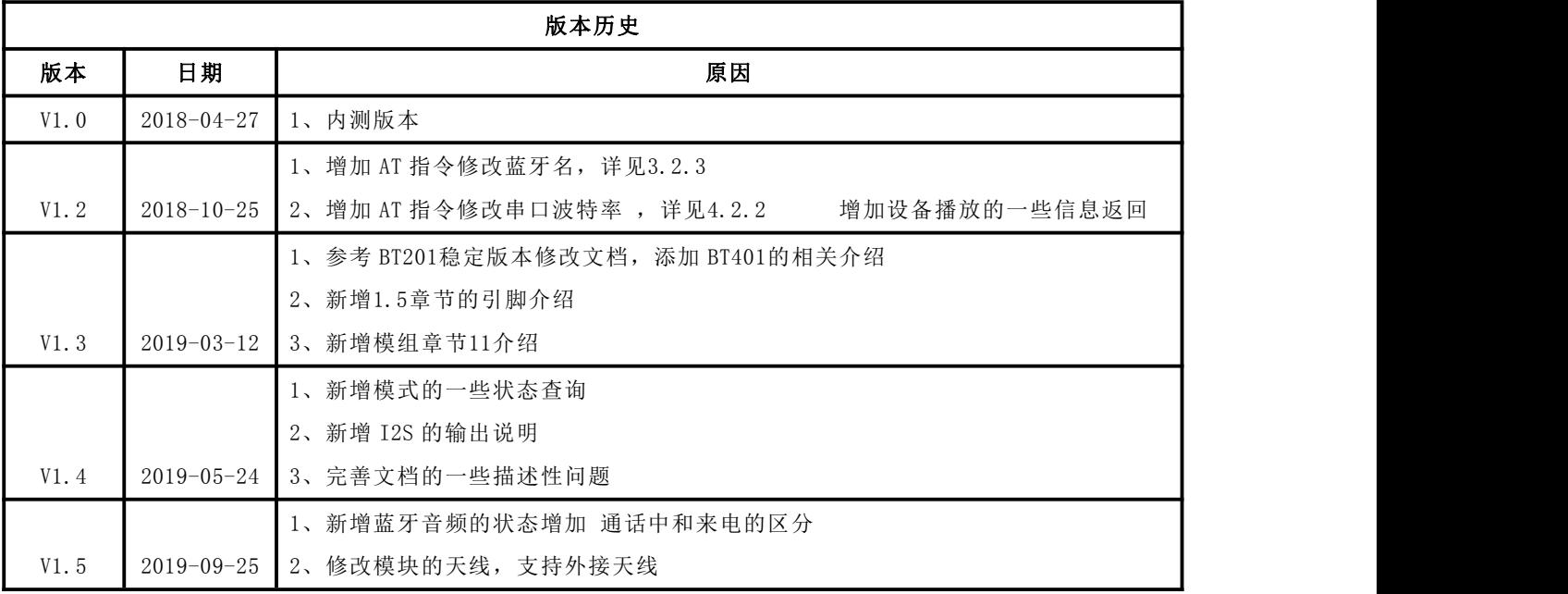